TTUTTI

Technische Universität München Fakultät für Informatik

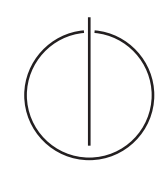

# **Diplomarbeit in Informatik**

# Methoden und Metaphern zur Navigation in virtuellen Landkarten

Nicolas Heuser

TTUTTIT

Technische Universität München Fakultät für Informatik

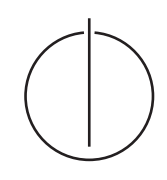

# **Diplomarbeit in Informatik**

# Methoden und Metaphern zur Navigation in virtuellen Landkarten

Methods and metaphors for navigation in virtual maps

Nicolas Heuser

Aufgabenstellerin: Prof. Gudrun Klinker, Ph.D.

Betreuer: Dr. Marcus Tönnis

Datum: 17. Mai 2010

Ich versichere, daß ich diese Diplomarbeit selbständig verfasst und nur die angegebenen Quellen und Hilfsmittel verwendet habe.

München, den 17. Mai 2010 Nicolas Heuser

# **Inhaltsverzeichnis**

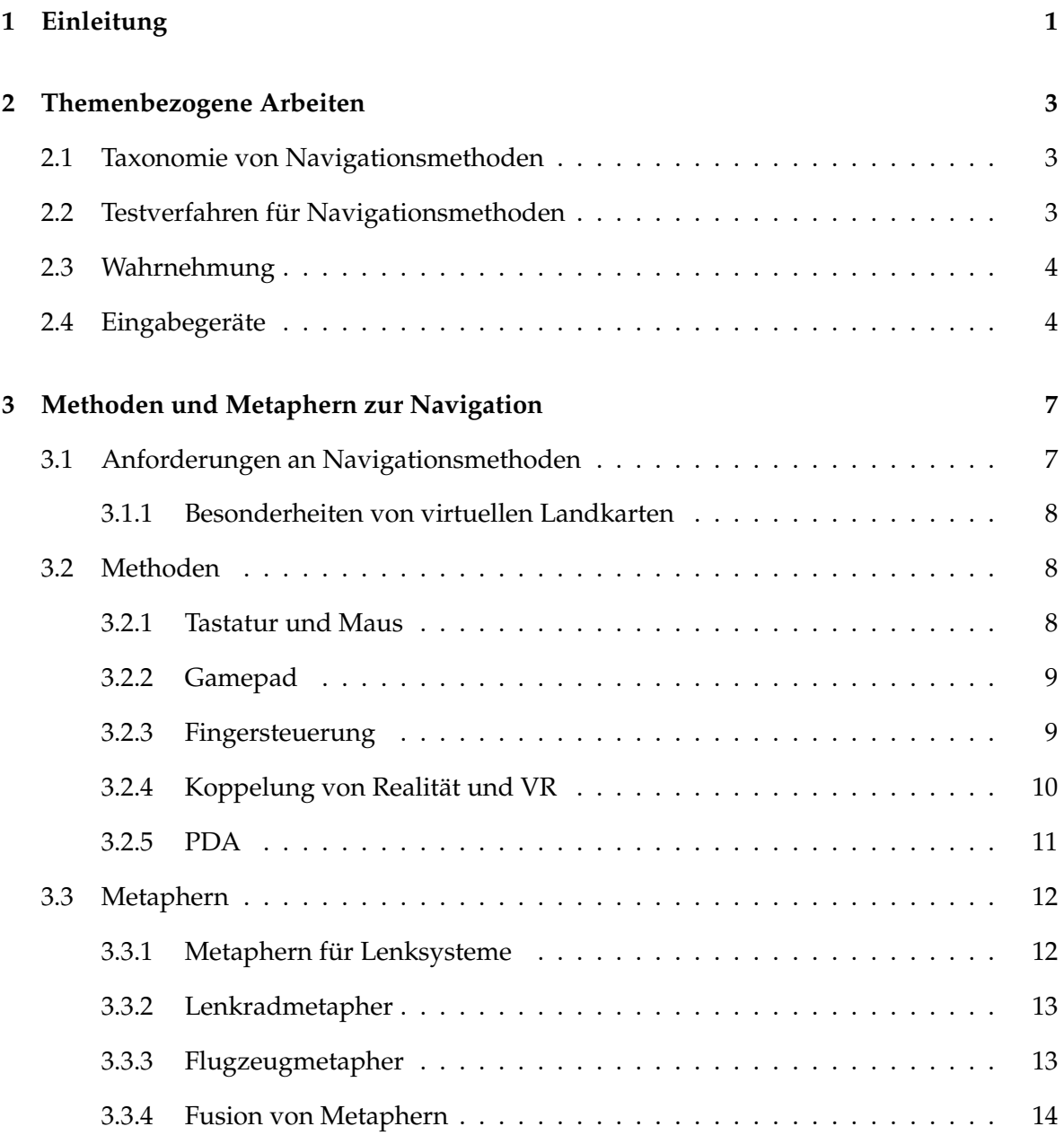

# INHALTSVERZEICHNIS

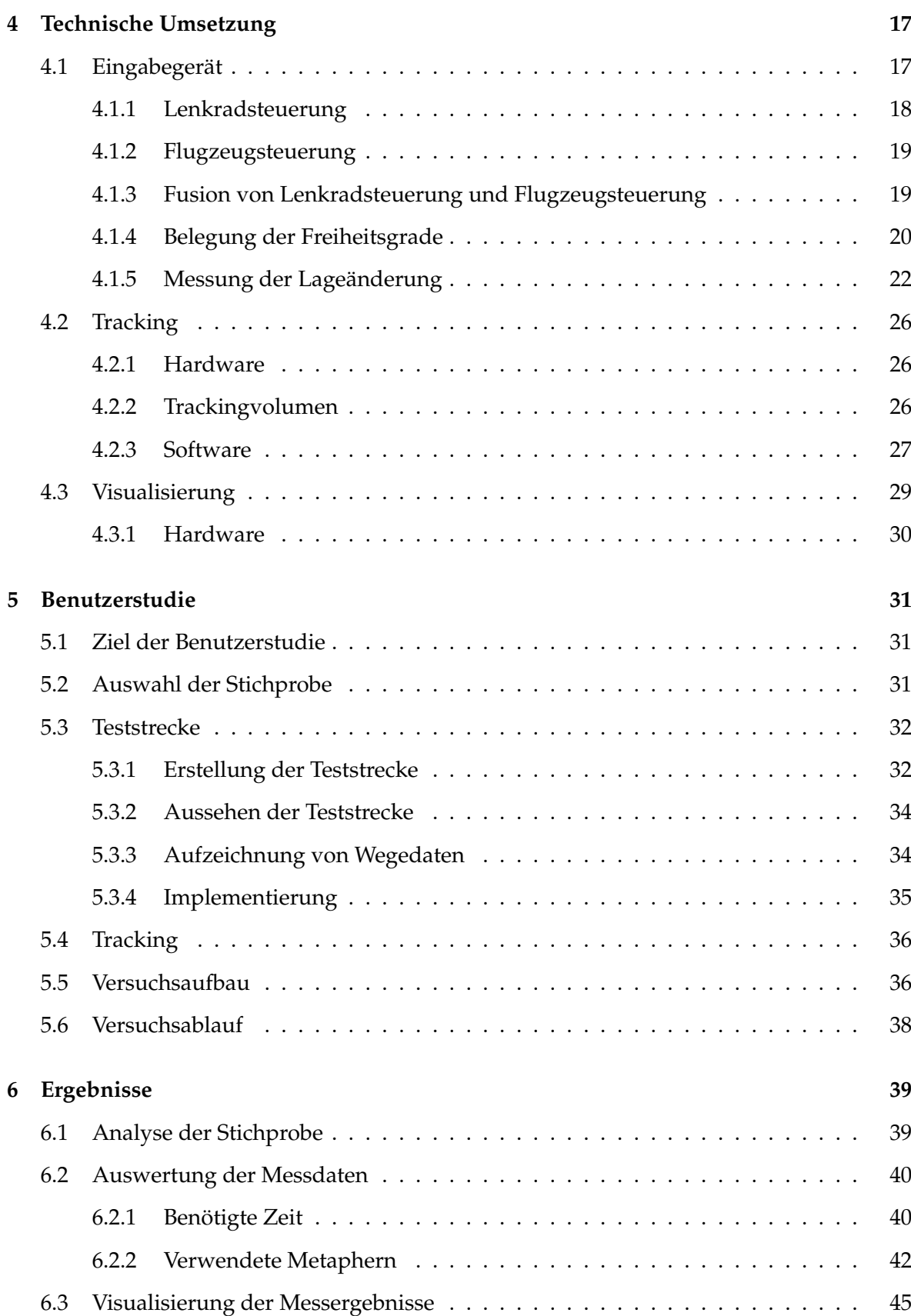

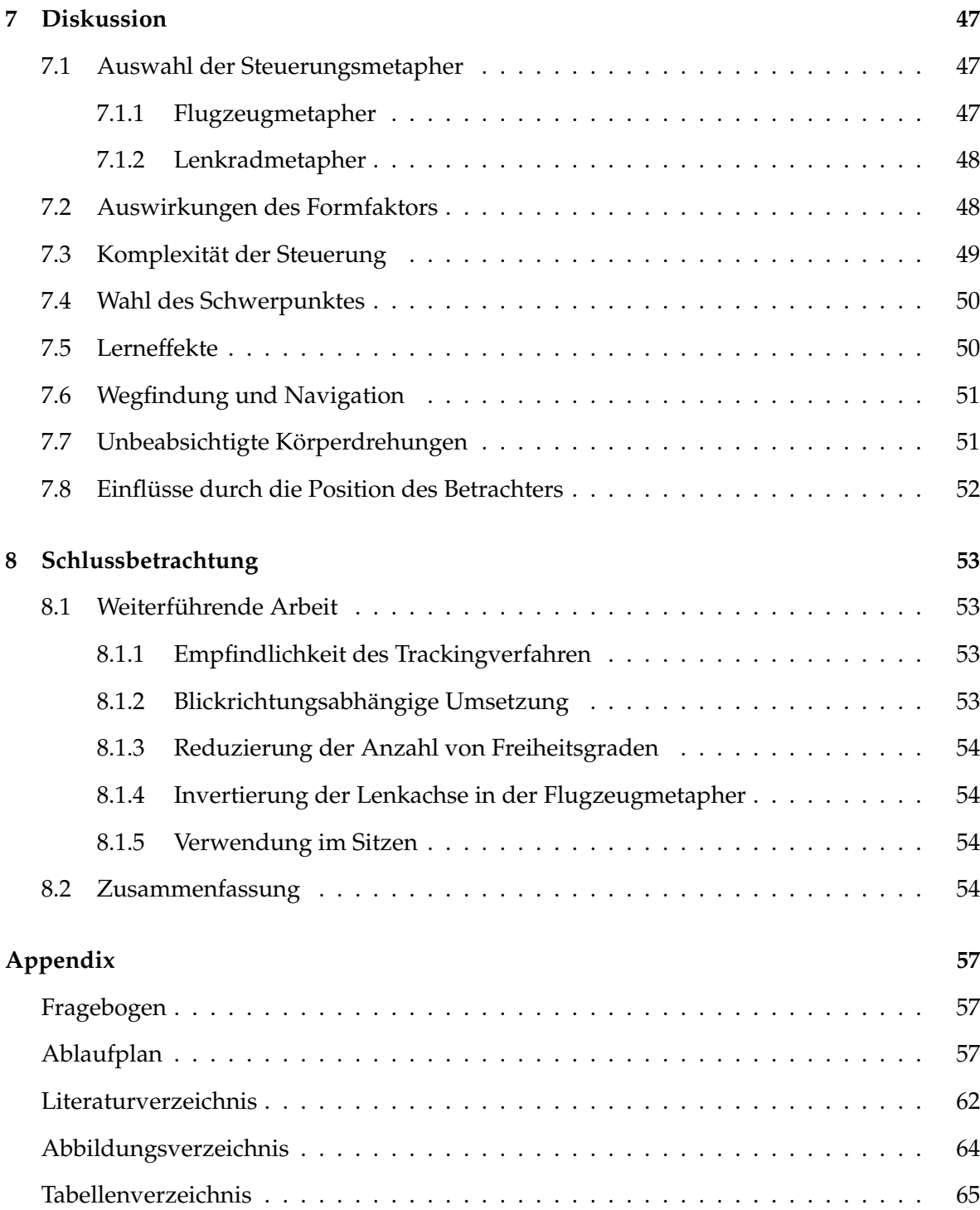

# **Danksagung**

Ich danke Frau Prof. Gudrun Klinker und Herrn Dr. Marcus Tönnis, die es mir ermöglicht haben in einem spannenden Themengebiet zu arbeiten und mir dabei viele Freiheiten gewährt haben.

Ich danke meiner Mutter, die es mir ermöglichte mein Studium durchzuführen und meiner Freundin Catharina, die mich diese Zeit hat durchhalten lassen.

# <span id="page-8-0"></span>**Kapitel 1**

# **Einleitung**

In den letzten Jahren konnten sich elektronische Landkarten vor allem wegen ihres praktischen Nutzens immer weiter verbreiten und durchsetzen. Von der einfachen zweidimensionalen Kartenapplikation bis hin zur virtuell komplett nachgebauten Erde gibt es verschiedene Ansätze für die Interaktion mit virtuellen Landkarten.

Navigation ist ein wichtiger Faktor zur Orientierung in virtuellen Welten. Anders als in der Realität können wir uns hier ohne den Einfluss von Naturgesetzen bewegen und uns jederzeit an jeden Ort bringen lassen. Bei klassischen Landkarten auf Papier sind die Interaktionsmöglichkeiten stark beschränkt. Allein der Wechseln von einer 2D Sicht von direkt oben hin zu einer 3D Steuerung bringt einen deutlichen Zuwachs an Komplexität der benötigten Steuerung mit sich. Elektronische Landkarten bieten viel mehr Freiheitsgrade als ihre klassischen Pendants, aber bisher gibt es kaum Erkenntnisse wie diese Freiheitsgrade dem Benutzer intuitiv zugänglich gemacht werden können. Die in dieser Arbeit entwickelte Steuerung ist eine komplexe Flugsteuerung, die versucht den Benutzer durch den Einsatz bekannter Steuerungselemente zu unterstützen. Hierfür habe ich besonders die Metaphern "Lenkrad"- und "Flugzeug"- Steuerung untersucht. Der Benutzer hält mit seinem Eingabegerät ein virtuelles Lenkrad, respektive ein Flugzeug in der Hand und steuert.

Mittels moderner Visualisierungsmethoden wurde der U.S. Bundesstaat Utah virtuell nachgestellt, um eine realistische Testumgebung zu bieten. In einer Benutzerstudie habe ich untersucht wie weit sich die beiden Metaphern gleichzeitig in einem Eingabegerät kombinieren lassen. Ob Anwender intuitiv eine der beiden Metaphern bevorzugen, und welchen Einfluß die Neigung des Eingabegerätes auf die Wahl der Metapher hat war einer der Hauptfaktoren, die untersucht wurden.

# KAPITEL 1. EINLEITUNG

# <span id="page-10-0"></span>**Kapitel 2**

# **Themenbezogene Arbeiten**

Herndon et al. verwiesen schon 1994 in [\[HvDG94\]](#page-68-1) darauf, dass Navigation im dreidimensionalen Raum ein wichtiges Element zum Verständnis virtueller Welten ist. Sie stellten fest, dass es zu diesem Zeitpunkt wenige Untersuchungen zu diesem Thema gab.

# <span id="page-10-1"></span>**2.1 Taxonomie von Navigationsmethoden**

Inzwischen haben Doug Bowman et al. in [\[BKHb\]](#page-68-2) eine Taxonomie für Navigationsmethoden vorgeschlagen. Hierbei unterscheiden sie nach Richtungsauswahl, Geschwindigkeitswahl und Eingabearten.

Richtungsänderungen können entweder kontinuierlich auftreten oder diskret. Bei der diskreten Richtungsänderung wird der Anwender seine Ziele über eine Liste oder ein Menü auswählen, wohingegen kontinuierliche Richtungsänderungen eine Lenkung benötigen. Genauso kann man Geschwindigkeitsänderungen, wie auch die Eingabearten, in diskrete und kontinuierliche Kategorien unterteilen. In diese Taxonomie ist lässt sich bereits ein Großteil der bekannten Navigationsarten einordnen. Unklar ist, ob diese Unterteilung vollständig ist oder im Zuge der technischen Entwicklung weitere Kategorien notwendig werden.

## <span id="page-10-2"></span>**2.2 Testverfahren für Navigationsmethoden**

Doug Bowman et al. haben in [\[BKHa\]](#page-68-3) erste Testverfahren für unterschiedliche Navigationsmethoden vorgestellt. Ein allgemein gültiges Testverfahren wurde bislang allerdings noch nicht gefunden. Durch die Breite der möglichen Anwendungen ist es fraglich, ob es jemals möglich sein wird.

# <span id="page-11-0"></span>**2.3 Wahrnehmung**

In anwendungsbezogenen Untersuchungen wie "Navigation in a virtual environment using a walking interface" [\[SCG\]](#page-69-0) konnten bereits wichtige Erkenntnisse über menschliche Wahrnehmung während der Navigation gewonnen werden.

Unbestreitbar ist, dass für eine erfolgreiche Navigation eine Vielzahl von unterschiedlichen Reizen verarbeitet werden. In [\[HvDG94\]](#page-68-1) werden Navigationsarten nach den vorherrschenden beeinflussenden Sinneseindrücken unterschieden. Sie nennen hier positionsabängige, geschwindigkeitsabhängige und beschleunigungsabhänigige Navigation.

Zumindest auf die beschleunigungsabhängige Navigation muss in virtuellen Welten vorerst verzichtet werden. Beschleunigung wird über ein Gleichgewichtsorgan im Innenohr des Menschen wahrgenommen. Bisher gibt es keine Möglichkeit dieses gezielt zu beeinflussen, ohne die Beschleunigung auch wirklich zu vollziehen. In Flugzeugsimulatoren zum Beispiel wird gezielt der gesamte Raum mit dem Piloten zusammen bewegt, um das Gefühl zu vermitteln, dass sich das Flugzeug wirklich bewegt. Hierbei werden nur Lageänderungen simuliert, aber keine Beschleunigung.

Für die von optischen Eindrücken bestimmte positionsabhängige Navigation benötigt man eindeutig identifizierbare Punkte in der Umgebung. So auch bei der Geschwindigkeitsabhängigen Navigation basierend auf der Beobachtung von sichtbaren Merkmalen und deren Positions- und Lageänderung über einen bestimmten Zeitraum. Sind diese Merkmale statisch, so kann man aus der wahrgenommen Bewegung dieser Objekte auf die eigene Geschwindigkeit schliessen. In [\[Gol98\]](#page-68-4) werden von Reginald G. Golledge mehrere Untersuchungen zu den dazu benötigten kognitiven Prozessen zusammengefasst.

Diese Unterteilung ist aber bei weitem nicht vollständig. Stimuli wie Geräusche, Gerüche oder das Gefühl von Wind auf der Haut fehlen hier komplett. Viele Menschen kennen zum Beispiel das Gefühl, ihr Haus oder ihre Wohnung bereits am Geruch erkennen zu können.

# <span id="page-11-1"></span>**2.4 Eingabegeräte**

In Computerspielen werden in den letzten Jahren verstärkt neue Eingabemethoden eingesetzt. Der wohl momentan bekannteste Ansatz dafür ist die Spielekonsole Wii der Firma Nintendo $^1$  $^1$ . Hier werden mit Gyroskopen Lageänderungen des Eingabegerätes erfasst und an das Spiel übertragen. Die Entwicklung geht zu einer immer besseren Einbindung des Benutzers in die virtuelle Welt durch Übertragung von bekannten Steuerungskonzepten in die virtuellen Umgebungen.

<span id="page-11-2"></span><sup>&</sup>lt;sup>1</sup>Nintendo of Europe GmbH

Zur Interaktion mit virtuellen Welten mit Hilfe von kleinen mobilen Geräten hat bereits Mark Weiser 1993 in [\[Wei93\]](#page-69-1) erste Untersuchungen getätigt. Die technische Entwicklung seither bestätigt seine Vermutungen. Mobiltelefone und Notebooks sind immer häufiger alltäglicher Begleiter und sind damit wichtiges Medium zur Interaktion mit virtuellen Inhalten.

Es gibt verschiedene Ansätze zur Untersuchung der Navigation mit PDAs in virtuellen Räumen. Allerdings waren die bisher verwendeten Räume, wie zum Beispiel bei Fitzmaurice [\[Fit93\]](#page-68-5), meist sehr abstrakt gehalten. Ausserdem wurde keine räumliche Navigation untersucht, sondern eher die Navigation von Informationen.

Berührungsempfindliche Oberflächen konnten sich in den letzten Jahren, vor allem auf mobilen Endgeräten wie PDAs, stark verbreiten. Dadurch entstand ein immer größeres Interesse an der Interaktion mit Computern mit Hilfe von Gesten. Florian Echtler hat in [\[Ech09\]](#page-68-6) einen generischen Ansatz für Schnittstellen zu Multi- Touch und Multi- User Systemen vorgestellt und untersucht. Bisher wurden gestenbasierte Steuerungen hauptsächlich zur Interaktion mit zweidimensionalen Oberflächen genutzt. Inzwischen werden aber auch immer mehr Navigationsmethoden mit Hilfe von Gesten erforscht. So beschäftigen sich zum Beispiel Chi-Wing Fu et al. in [\[FGN10\]](#page-68-7) mit der Navigation in sehr großen virtuellen Räumen mit Hilfe von 2D Gesten auf einem Bildschirm, oder auch David Krum et al. in [\[KOR](#page-69-2)+02] mit der Steuerung einer virtuellen Rekonstruktion der Welt durch Handzeichen.

# KAPITEL 2. THEMENBEZOGENE ARBEITEN

# <span id="page-14-0"></span>**Kapitel 3**

# **Methoden und Metaphern zur Navigation**

Der Begriff "Navigieren" (lat. navigare: zu Schiff fahren ) wurde ursprünglich auf Schiffen verwendet um den Wegfindungsprozess und die Reise von Punkt A nach Punkt B zu beschreiben. Inzwischen wird "Navigation" in allen Bereichen der Fortbewegung verwendet und bezeichnet neben der Bewegung auch die Orientierung in realen und virtuellen Umgebungen. Da der Benutzer im eigentlichem Sinne nicht in der virtuellen Welt existiert und sich somit darin auch nicht bewegen kann, blickt der Benutzer stattdessen durch eine Kamera in diese Welt.

# <span id="page-14-1"></span>**3.1 Anforderungen an Navigationsmethoden**

Anforderungen an Navigationsmethoden variieren je nach Anwendung. Leider scheinen diese Anforderungen sich teilweise gegenseitig zu auszuschliessen. Zum Beispiel muss Navigation in Konstruktionsprogrammen für Architekten schnell und sehr genau sein, dafür wird die Steuerung aber schwerer zu erlernen und aufwendiger zu benutzen sein.

Doug Bowman et al. beschäftigen sich in [\[BKHa\]](#page-68-3) mit der Kategorisierung und Analyse von Navigationsmethoden. Sie schlagen dort acht Qualitätsfaktoren für den Test von Navigationsmethoden vor. Abbildung [3.1](#page-15-3) ist eine Übersetzung dieser Liste.

Die Navigation in einer virtuellen Landkarte sollte möglichst viele der Punkte aus Tabelle [3.1](#page-15-3) erfüllen. Als zusätzliche Anforderung an unsere Steuerung kam hinzu, dass sie auch im Stehen verwendet werden soll. Auch bei längerer Benutzung sollten trotzdem keine Ermüdungserscheinungen auftreten.

- Geschwindigkeit
- Genauigkeit
- räumliches Bewußtsein
- leichte Erlernbarkeit
- Benutzerfreundlichkeit
- Immersion
- Wohlbefinden des Benutzers

<span id="page-15-3"></span>Tabelle 3.1: Qualitätsfaktoren für Navigationsarten nach [\[BKHa\]](#page-68-3)

## <span id="page-15-0"></span>**3.1.1 Besonderheiten von virtuellen Landkarten**

Virtuelle Landkarten haben sich in im Lauf der technischen Entwicklung von einfachen 2D Kartendarstellung hin zu photorealistischen dreidimensionalen Abbildern unserer Erde gewandelt. Anstatt das Gelände nur von oben betrachten zu können, ist der Benutzer in der Lage, beliebige Blickwinkel interaktiv wählen zu können. Landkarten sind somit nicht mehr nur ein Bestandteil der Navigation, sondern man muss in ihnen selbst navigieren können.

Für die Navigation in virtuellen Landkarten gelten ein paar Besonderheiten. So ist man während der Navigation keinen physikalischen Beschränkungen unterworfen, sondern hat eine weitgehend unbegrenzte Bewegungsfreiheit. Um diese Freiheit zu bewahren muss auf die Beschränkung der Ansicht von direkt oben auf die virtuelle Welt, wie in klassischen Landkarten, verzichtet werden, obwohl dies eine deutliche Vereinfachung der benötigten Steuerung bedeuten würde. Auf eine Simulation von Gravitation und Trägheit wird meistens verzichtet.

# <span id="page-15-1"></span>**3.2 Methoden**

In diesem Abschnitt gebe ich einen Überblick über die momentan gängigen Steuerungen, die sich prinzipiell auch zur Navigation in virtuellen Landkarten eignen.

## <span id="page-15-2"></span>**3.2.1 Tastatur und Maus**

Tastatur und Maus werden in vielen Fällen dazu benutzt, die Kamera in virtuellen Welten zu kontrollieren. Die Belegung der Tasten auf die Freiheitsgrade der Kamera können meist von dem Benutzer angepasst werden, aber bestimmte Belegungen haben sich in den letzten Jahren bewährt. So wird in Computerspielen immer häufiger die Steuerung der Translation in der Ebene über die Pfeiltasten oder die Buchstabenbelegung W, A, S und D geregelt. Die Verwendung einer Tastatur hat den Vor- und auch Nachteil, dass sie über sehr viele Knöpfe viele Freiheitsgrade steuern kann.

Die Maus wird in den meisten Fällen verwendet, um die Orientierung der Kamera zu verändern. Da eine Maus nur zwei Freiheitsgrade steuern kann, wird meistens auf die Rotation um die Sichtachse verzichtet. Erlaubt ist nur die Drehung nach links und rechts, wie auch eine Veränderung der Kameraneigung.

Eine Steuerung dieser Art verlangt eine Einführung, da einem neuen Benutzer die Tastenbelegung nicht bekannt ist. Maus und Tastatur sind außerdem räumlich fixiert, und verhindern dadurch eine Bewegung des Benutzers während der Steuerung. Allerdings sind sowohl Maus als auch Tastatur Menschen, die mit Computern arbeiten, als Eingabegerät bekannt und werden als solches auch erkannt.

#### <span id="page-16-0"></span>**3.2.2 Gamepad**

Digitale Eingabegeräte für moderne Spielekonsolen wurden in den letzten Jahren in ihrem Grundaufbau immer mehr angeglichen. Abbildung [3.1](#page-17-1) zeigt beispielhaft einen Controller der XBOX 360 von Microsoft. So hat sich die Auslegung mit zwei analogen Steuersticks und einem digitalen Eingabekreuz bewährt. Die Anzahl und Positionierung der Knöpfe variiert je nach Controller leicht. Allerdings finden sich auch hier mindestens vier digitale Köpfe an der Oberseite und häufig noch weitere an der Vorderseite, meistens als analoge Taster ausgelegt.

Für die Steuerung von 3D Spielen hat sich eine Standardbelegung durchsetzten können, die man jedoch in den meisten Spielen individuell anpassen kann. Hier wird die Translation in der Ebene mit dem rechten Analogstick gesteuert, während man mit dem linken Stick die Kamera rotiert. Direkte Auf- und Abbewegungen sind je nach Simulationsmodell meistens nur über Knöpfe zu steuern.

Alle Controller benötigen beide Hände um sämtliche Freiheitsgrade beeinflussen zu können. Zwei analoge Sticks und zwei analoge Schultertasten erlauben bereits die Kontrolle von 6 Freiheitsgraden, die allerdings nicht alle zur direkten Kontrolle der Kamera genutzt werden, sondern teilweise auch einen anderen Verwendungszweck haben.

### <span id="page-16-1"></span>**3.2.3 Fingersteuerung**

Fingersteuerungen für Landkarten in zwei Dimensionen sind seit dem Aufkommen moderner Mobilgeräte mit Multitouch Bildschirm ein beliebtes Forschungsthema. Hierbei wird mit einem Finger ein Punkt der Landkarte angefasst und kann danach verschoben werden.

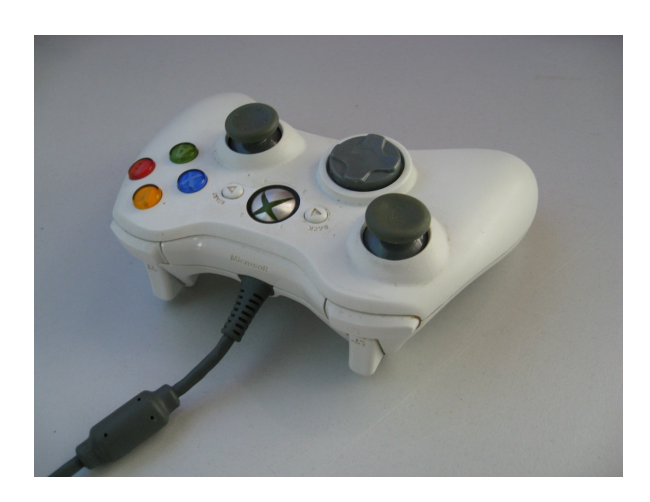

Abbildung 3.1: Controller für die XBOX360 von Microsoft.

Wird ein zweiter Punkt auf der Karte berührt, kann der Benutzer mit dessen Hilfe den Kartenausschnitt rotieren und skalieren.

<span id="page-17-1"></span>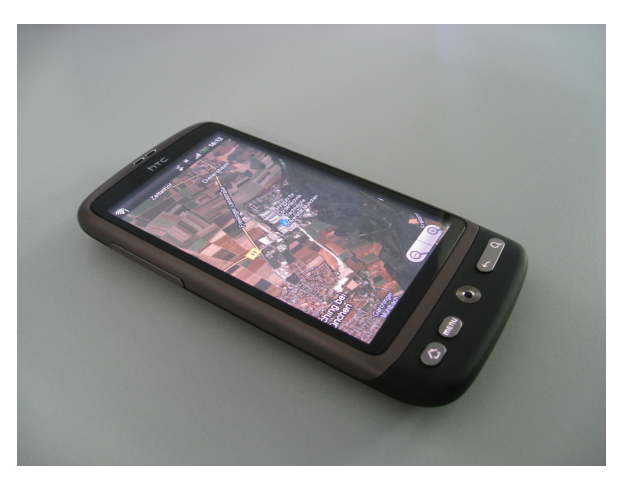

Abbildung 3.2: Kartendarstellung auf einem PDA.

Für eine Überführung dieser Methode in die dritte Dimension muss ein neues Paradigma gewählt werden, um die Berührung des Bildschirmes als Eingabe abzulösen. Das Berühren von zwei Fingerspitzen könnte zum Beispiel dafür genutzt werden.

Ein großes Problem dieser Steuerung ist das Tracking von einzelnen Fingern. Mit spezieller Technik ist bereits heute ein sehr genaues Tracking von einzelnen Fingern möglich, jedoch ist der damit verbundene technische Aufwand sehr hoch.

## <span id="page-17-0"></span>**3.2.4 Koppelung von Realität und VR**

Die Koppelung von Realität und virtueller Realität (VR) nutzt Positionsdaten des Benutzers um die virtuelle Umgebung zu manipulieren. Sind Position und Orientierung des Benutzers bekannt, können diese Daten in der VR Anwendung zur Navigation im virtuellen Raum genutzt werden. Diese Methode scheint offensichtlich sehr intuitiv, hat aber einige Nachteile, die eine Verwendung in vielen Fällen verhindert. So muß der reale Raum mindestens die selben Ausmaße haben wie der virtuelle, damit der Benutzer sich frei darin bewegen kann. Auch können Hindernisse in der realen Welt das Gefühl einer freien Steuerung zerstören. Mit dem "Window into a virtual world Screenconcept" habe ich 2008 ein System beschrieben, bei dem sowohl der Benutzer als auch der Monitor frei im Raum bewegbar ist, und der Monitor als eine Art Fenster in die virtuelle Welt dient. Ein ähnliches System wurde auch in [\[TFK](#page-69-3)+03] beschrieben, allerdings ist hier der Benutzer nicht unabhängig vom Bildschirm, sondern fest an sein Display gebunden.

### <span id="page-18-0"></span>**3.2.5 PDA**

Mark Weiser hat in [\[Wei93\]](#page-69-1) bereits 1993 auf zukünftige Bedeutung von zwei unterschiedlichen Gerätetypen, *Pads* und *Tabs*, hingewiesen. Als *Tabs* bezeichnet er kleine mobile Geräte, die man heute als Palmtops oder auch PDAs bezeichnen würde. *Pads* sind Notebooks mit Touchscreen oder auch TabletPCs, die mit einem Stift oder mit einem oder mehreren Fingern bedient werden. Weiser prognostizierte damals die weite Verbreitung solcher Geräte im alltäglichen Gebrauch. Seine Vorhersage hat sich bereits in vielen Teilen bewahrheitet, kompakte mobile Geräte dieser Art haben sich in den letzten Jahren stark verbreitet.

Unbestritten haben sich Mobiltelefone in unserer heutigen Gesellschaft als alltäglicher Begleiter etabliert. Der Funktionsumfang hat sich stets vergrößert. Inzwischen kann man mit Mobiltelefonen Termine verwalten, Musik hören, Fotografieren oder auch einfach nur telefonieren. Auch die Spieleindustrie hat inzwischen diese Plattform entdeckt und entwickelt vermehrt Spiele für diese Geräte. Durch das platzbedingte Fehlen von klassischen Eingabemitteln wie Maus und Tastatur benötigen sowohl Spiele als auch Anwendungen neue Eingabemöglichkeiten. Multi-Touchbildschirme übernehmen zunehmend diese Funktion. Bisher wird meistens die klassische Eingabemethode auf den Bildschirm abgebildet. Die Verwendung der restlichen Sensoren moderner Mobilgeräte für Eingaben wird bisher noch wenig eingesetzt. Inertial- Sensoren für die Erfassung relativer Positionsveränderungen, GPS für absolute Positionsangaben und ein Kompass sind bereits in vielen Geräten Standard.

PDAs eigenen sich hervorragend zur Steuerung. Sie sind klein, handlich, kabellos und trotzdem vernetzt. Auf den berührungsempfindlichen Bildschirmen können zweidimensionale Eingaben getätigt werden. Ausserdem haben die Geräte bereits heute einen großen Verbreitungsgrad und werden somit immer mehr Menschen als Eingabegerät dienen.

# <span id="page-19-0"></span>**3.3 Metaphern**

**Me** | **ta** | **pher**: die; Plural: Metaphern; griechisch: "Übertragung"

Die Metapher ist ursprünglich eine rhetorische Figur. Hierbei wird ein Begriff nicht in seiner ursprünglichen, wörtlichen Bedeutung verwendet, sondern seine Bedeutung auf einen anderen Sachverhalt übertragen. Man versucht somit eine Analogie zwischen zwei Begriffen auf eine bildliche Art und Weise auszudrücken.

In der Informatik werden Metaphern verwendet, um Anwendern die Arbeit mit Computern zu erleichtern. So sollen aus der Realität bekannte Abläufe nachgebildet werden. Ein prominentes Beispiel dafür ist der Papierkorb auf dem Computerdesktop. Er steht als Metapher für das Löschen von Dateien. Der Benutzer kann mit Hilfe der Maus Dokumente in den Papierkorb verschieben, ähnlich wie er alte Unterlagen von seinem Schreibtisch entfernen würde.

Für die Erstellung von neuartigen Steuerungssystemen lohnt sich also ein Blick auf ähnliche Konzepte aus anderen Fachgebieten, um eventuell bereits gelernte Tätigkeitsabläufe ausnutzen zu können. Somit könnte man die Einarbeitungszeit für neue Benutzer verkürzen und dadurch die Akzeptanz erhöhen, die sich durch lange Einarbeitungszeiten naturgemäß verschlechtert.

Metaphern können aber auch hinderlich sein. Durch Vorgabe einer Metapher werden Benutzer von ihrem mentalen Konzept teilweise daran gehindert, etwas Neues auszuprobieren. Bei der Verwendung muss ausserdem auf eine stringente Umsetzung der Metapher geachtet werden. Benutzer fühlen sich häufig überfordert, wenn sich das virtuelle Abbild nicht erwartungsgemäß verhält.

#### <span id="page-19-1"></span>**3.3.1 Metaphern für Lenksysteme**

Um ein Fahrzeug frei in einer Ebene bewegen zu können, benötigt es eine Steuerung. Für Fahrzeuge aller Art werden diese seit langer Zeit entwickelt und verfeinert. Früher waren Lenksysteme mechanisch. Heute sind sie zumeist elektronisch, zum Teil bereits computergestützt.

#### **Lenkhilfen**

Lenksysteme sind nicht zu verwechseln mit Lenkhilfen. Einer Lenkhilfe ist zum Beispiel eine Servolenkung, die den Fahrer bei der Drehung eines Lenkrads unterstützt. Bei einem Ausfall kann das Fahrzeug weiter gelenkt werden, nur sind die dafür nötigen Lenkbewegungen eventuell schwergängiger. Problematischer ist der Fall bei rein elektronischen Steurungen, die keine mechanische Anbindung besitzen. Hier kann ein Ausfall der Elektronik

schnell zu einer Katastrophe führen. Lenkhilfen sollten aber in virtuellen Welten gar nicht erst benötigt werden, da sie eigentlich nur gebraucht werden, um physikalische Unzulänglichkeiten auszugleichen.

#### <span id="page-20-0"></span>**3.3.2 Lenkradmetapher**

Zur Steuerung von PKWs, LKWs und vielen anderen Fahrzeugen hat sich die Lenkung mit einem Lenkrad durchgesetzt. Bereits kleine Kinder benutzen ein imaginäres Lenkrad, wenn sie spielerisch Autofahren imitieren. Die Assoziation ist klar, das Einschlagen eines Lenkrades um die Lenkachse bewirkt eine Rotation der Reifen eines Wagens und somit eine Richtungsänderung.

Einer reinen Lenkradsteuerung fehlt die Geschwindigkeitskontrolle. Eigentlich impliziert die Metapher ein Gas- und ein Bremspedal. Diese würden jedoch den Benutzer an eine feste Position binden und eine freies Bewegen im Raum während der Steuerung verhindern.

Abgeleitet von der Metapher sollte die Haltung des Eingabegerätes bei der Verwendung der Lenkradmetapher ähnlich Abbildung [3.3\(a\)](#page-20-2) aussehen.

<span id="page-20-2"></span>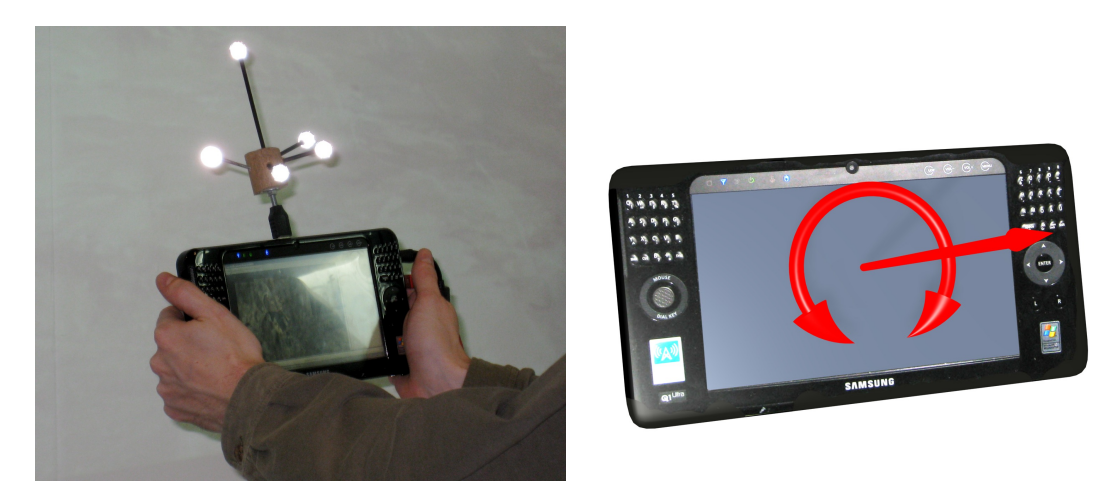

(a) Erwartete Handhaltung bei Verwendung der Lenkradmetapher.

<span id="page-20-3"></span>(b) Rotationsachse der Lenkradsteuerung.

Abbildung 3.3: Haltung und Rotation des PDA bei der Lenkradmetapher.

## <span id="page-20-1"></span>**3.3.3 Flugzeugmetapher**

Die Flugzeugmetapher orientiert sich nicht an der eigentlichen Lenkung eines Flugzeuges mit Hilfe eines Steuerhorns, sondern an dem Verhalten von Flugzeugen beim Fliegen. Um eine Kurve zu fliegen neigen sich Flugzeuge um ihre Längsachse in die Richtung der Kurve. Spielende Kinder breiten die Arme aus, um Flugzeug zu spielen und neigen bei Kurven den inneren Arm nach unten und den äußeren nach oben um das Flugverhalten zu simulieren.

Die Flugzeugmetapher deckt nicht nur Richtungsänderungen sondern auch Höhenänderungen ab. Eine Neigung nach oben repräsentiert den Anstieg der Steigung, respektive soll eine Neigung nach unten eine Verringerung der Steigung ausdrücken. Auch bei der Flugzeugmetapher fehlt in dieser Form eine Möglichkeit, die Geschwindigkeit zu beeinflußen.

Ähnlich wie bei der Lenkradmetapher ist zu erwarten, dass es eine bevorzugte Handhaltung während der Benutzung dieser Metapher gibt. Abbildung [3.4\(a\)](#page-21-1) zeigt die vermutlich bevorzugte Haltung für die Flugzeugsteuerung.

<span id="page-21-1"></span>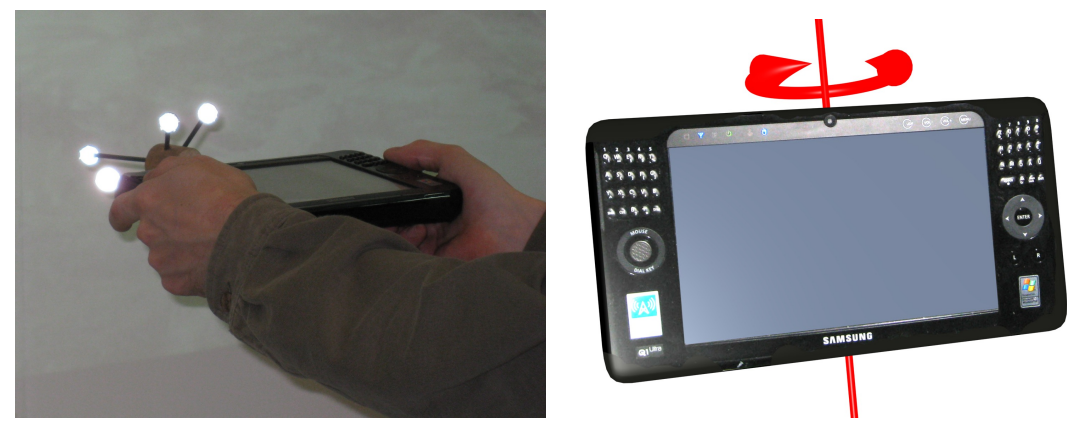

(a) Erwartete Handhaltung bei Verwendung der Flugzeugmetapher.

(b) Rotationsachse der Flugzeugmetapher.

Abbildung 3.4: Haltung und Rotation des PDA bei der Flugzeugmetapher.

#### <span id="page-21-0"></span>**3.3.4 Fusion von Metaphern**

Während der Entwicklung und Umsetzung der einzelnen Metaphern stellte sich die Frage, ob es sinnvoll möglich ist, mehrere Metaphern gleichzeitig auf eine Steuerung zu übertragen. Gleichzeitig insofern, als dass der Benutzer beide Metaphern verwenden können soll, ohne zwischen den Metaphern explizit umschalten zu müssen.

In der folgenden Benutzerstudie will ich untersuchen, in wie weit sich die Lenkradmetapher und die Flugzeugmetapher kombinieren lassen. Die Frage ist, ob sich erkennen lässt, zu welchem dieser mentalen Steuerungsmodelle ein Benutzer tendiert, und inwieweit es möglich ist, ein System durch eine Kombination dieser beiden Konzepte zu steuern. Hierdurch soll erreicht werden, dass Benutzer, die erstmals mit der Steuerung arbeiten, ihr vorherrschendes mentales Modell der Lenkung nicht an die Steuerung anpassen müssen.

Es ist davon auszugehen, dass zumindest das Lenkrad als Steuerung in unserer westlichen Gesellschaft allgemein bekannt ist und somit ein nicht unerheblicher Teil der vorherrschenden mentalen Steuerungsmodelle darauf basiert.

# <span id="page-24-0"></span>**Kapitel 4**

# **Technische Umsetzung**

Die Entwicklung der Steuerung geschah in einem iterativen Prozess. Von der ersten schnellen Umsetzung bis zur der finalen Version für die Benutzerstudie wurde die Steuerung immer wieder in kleinen Studien informell evaluiert und verbessert. Durch diesen Prozess konnten schnell die Kinderkrankheiten der Steuerung beseitigt werden. Während den Erläuterungen zur technischen Umsetzung werden die Erkenntnisse dieser iterativen Entwicklung zusammengefasst.

# <span id="page-24-1"></span>**4.1 Eingabegerät**

Als Eingabegerät wurde der PDA Q[1](#page-24-2) Ultra von Samsung<sup>1</sup> gewählt, der sich aufgrund seiner Größe gut mit zwei Händen halten läßt und trotzdem nur ein geringes Gewicht hat. Das Gerät hat eine Breite von 22,5 cm, ist 12,5 cm hoch und 2,5 cm tief.

Das Gerät besitzt einen berührungsempfindlichen Bildschirm zum Anzeigen zusätzlicher Informationen, oder zur Interaktionen mit dem Benutzer. Der Bildschirm bietet eine Auflösung von 1024x600 Pixeln und ist 15,5 cm breit und 9,3 cm hoch. Auf dem Display kann zum Beispiel eine Übersichtskarte dargestellt werden auf der der Benutzer seine Position und Orientierung sieht (siehe Abbildung [7.1](#page-57-2) für ein Mockup der Applikation mit Übersichtskarte). In dieser Untersuchung wurde die Interaktion mit dem Display ausser Acht gelassen, jedoch bietet es sich für weitere Forschung an.

Ein Knopf an der rechten Seite des Gerätes wird für die Signalisierung der Steuerungsbereitschaft verwendet. Über eine Netzwerkverbindung wird das Drücken dieser Taste an die Testapplikation übermittelt. Hierfür wurde eine Applikation für den PDA entwickelt, die sich direkt nach dem Start mit dem Visualisierungscomputer verbindet und das Drücken und Loslassen dieser Taste signalisiert. Somit kann sich der Benutzer frei mit dem PDA im

<span id="page-24-2"></span><sup>1</sup>http://www.samsung.de

Raum bewegen und nimmt nur Einfluß auf die virtuelle Kamera solange der Bereitschaftsknopf gedrückt gehalten wird.

In dem Moment, in dem der Benutzer die Bereitschaftstaste drückt, wird die aktuelle Orientierung des PDA gespeichert. Solange dieser Knopf nun gedrückt gehalten wird, wird für jedes Bild, das berechnet wird, die aktuelle Orientierung des PDA mit der gespeicherten Startorientierung verglichen, und die Rotation R berechnet, die den PDA von der Startorientierung in die aktuelle Lage überführt.

In den ersten Tests zeigte sich, dass die WLAN Verbindung des PDA unzuverlässig arbeitete. Der PDA wurde darauf hin mit einem Kabel mit dem Netzwerk verbunden. Die Mobilität des Gerätes wurde dadurch begrenzt, was jedoch durch den kleinen Versuchsraum kaum zu Einschränkungen hinsichtlich der Bewegungsmöglichkeiten des Benutzers im Raum führte.

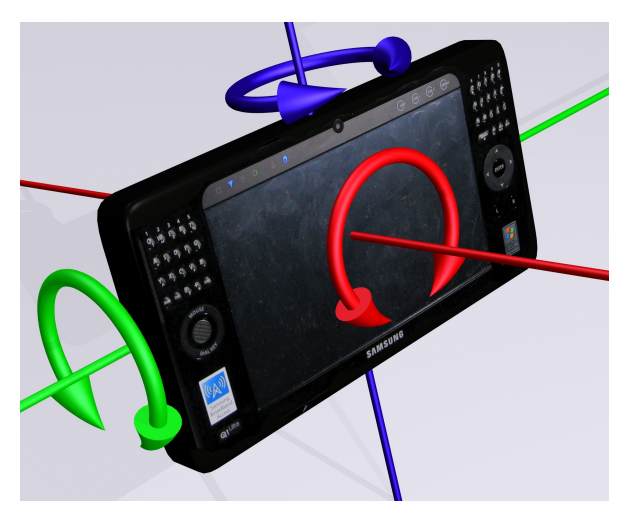

Abbildung 4.1: Lokales Achsensystem des PDA. X-Achse ist grün, Y-Achse ist blau und die Z-Achse rot markiert.

### <span id="page-25-0"></span>**4.1.1 Lenkradsteuerung**

Statt eines Lenkrades wird für die Umsetzung der gerade beschriebene, getrackte PDA benutzt, das der Benutzer wie ein Lenkrad halten und bedienen soll. Wird der PDA mit beiden Händen gehalten, befindet sich der rechte Daumen in bequemer Position um den Bereitschaftsknopf drücken zu können.

Dabei ist das Lenkrad aber nicht an einer Lenkstange befestigt, sondern wird von dem Benutzer frei im Raum bewegt. Im Gegensatz zu seinem reellen Pendant ist das virtuelle Lenkrad dadurch nicht auf die Rotation um eine Achse beschränkt. Die virtuelle Lenkachse wird definiert durch die Normale des Bildschirmes des PDA und ist in Abbildung [3.3\(b\)](#page-20-3) verdeutlicht. Diese Normale bildet später die Z-Achse des lokalen Koordinatensystems des

PDA. Rotationen um diese Achse sollen, analog zu einem Lenkrad, eine Richtungsänderung nach links bzw. rechts bewirken. Die Lage des PDA während der Lenkbewegung ist prinzipiell unbedeutend, allerdings wird die Umsetzung der Metapher deutlicher, wenn der PDA aufrecht vor dem Benutzer gehalten wird.

### <span id="page-26-0"></span>**4.1.2 Flugzeugsteuerung**

Für die Flugzeugsteuerung wird die Neigung des PDA um die Längsachse verwendet. Betrachtet man das Gerät flach von der Seite, kann man mit etwas Phantasie auf die Analogie zu den Tragflächen eines Flugzeuges schliessen.

Neigt sich eine Seite nach unten, so wird eine Kurve in diese Richtung eingeleitet. Je weiter der PDA um diese Achse geneigt wird, desto enger wird die Kurve. Wieder spielt die Ausrichtung des Gerätes eigentlich keine Rolle. Ausgewertet werden nur die Lenkimpulse um die lokale Y-Achse des Gerätes.

## <span id="page-26-1"></span>**4.1.3 Fusion von Lenkradsteuerung und Flugzeugsteuerung**

Im Folgenden wird eine Steuerung beschrieben, die eine Fusion der Lenkrad- und der Flugzeugmetapher mit Hilfe eines PDA umsetzt. In mehreren Entwicklungsschritten entstand im Zuge dieser Arbeit eine Steuerung, mit der die Möglichkeiten und Einschränkungen dieser Fusion untersucht werden können. Diese Steuerung sollte eine möglichst große Flexibilität bei der Navigation bieten und trotzdem leicht zu erlernen und einfach zu benutzen sein. Deshalb wurde die Fusion bei ihrem Einsatz in einer vollständigen Kartennavigation getestet um Seiteneffekte besser diagnostizieren zu können.

#### **Lineare Kombination**

Die lineare Kombination entstand mit der Überlegung, dass Anwender bei der Benutzung der Lenkradmetapher den PDA wahrscheinlich eher aufrecht vor sich halten, ähnlich einem Lenkrad im Auto und für die Flugzeugsteuerung eine flachere Haltung bevorzugen. Somit wurde der Einfluß der Eingabemethoden abhängig von der Neigung das PDA berechnet. Hierfür wurde der Winkel zwischen der Normalen des Bildschirmes und einem Vektor, der senkrecht im Raum steht, berechnet. Sei N die Neigung des PDA zwischen 0 wenn der PDA flach liegt und die Bildschirmnormale direkt nach oben zeigt, und 1 wenn er um 90◦ geneigt wurde. So ergibt sich der Steuerungseinfluß S wie folgt:

$$
S = N * Lenkradeinfluß + (1 - N) * Flugzeugeinfluß
$$

#### **Additive Kombination**

Bei der additiven Kombination wurden die Lenkeinflüsse der Flugzeugsteuerung und der Lenkradsteuerung aufaddiert. Eine Kurve kann so mit jeder der beiden Metaphern ausgeführt werden. Der Steuerungseinfluß S berechnet sich wie folgt:

 $S =$  Lenkradeinfluß + Flugzeugeinfluß

In den ersten Iterationen zeigte sich, dass dieser einfache Ansatz sehr robust und auch einfach verständlich war. Die Überlegung dahinter ist, dass der Benutzer meistens nur ein Modell gleichzeitig verwendet.

Ein Nachteil hierbei ist, dass die Lenkimpulse der beiden Metaphern sich gegenseitig beeinflussen und sich dadurch aufheben oder verstärken können. In der Praxis hatte dieser Effekt allerdings bislang keine erkennbaren negativen Auswirkungen auf die Bedienbarkeit.

## <span id="page-27-0"></span>**4.1.4 Belegung der Freiheitsgrade**

Durch die Verwendung von zwei Metaphern wird die Verwendung von zwei Rotationsachsen bereits vorgegeben. Somit bleiben noch vier verfügbare Freiheitsgrade zur Kamerasteuerung übrig.

Für die Steuerung der Kameraposition und der Kameraneigung musste also noch eine sinnvolle Übertragung dieser Freiheitsgrade auf den Controller gefunden werden.

#### **Rotation**

Die Rotation um die lokale Y-Achse des PDA wird als Eingabe der Flugzeugmetapher interpretiert, während Rotation um die lokale Z-Achse der Eingabe der Lenkradmetapher entspricht.

Den dritten noch ungenutzten Freiheitgrad, also die Rotation um die lokale X-Achse, wurde, aus der Flugzeugmetapher entliehen, zur Steuerung der Kameraneigung verwendet. Abbildung [4.2](#page-28-0) veranschaulicht diese Rotation.

Somit konnten die drei Freiheitsgrade der Position zur Beschleunigung verwendet werden, während Rotationen des Gerätes sich auf Rotationen der Kamera auswirken.

Auf die Rotation der Kamera um die Längachse wurde bewußt verzichtet. Doug Bowman et al beschreiben in [\[BKHb\]](#page-68-2), dass das Fehlen von Freiheitsgraden eine Steuerung deutlich vereinfacht. Die Benutzer waren in unseren ersten Tests ständig damit beschäftigt, den

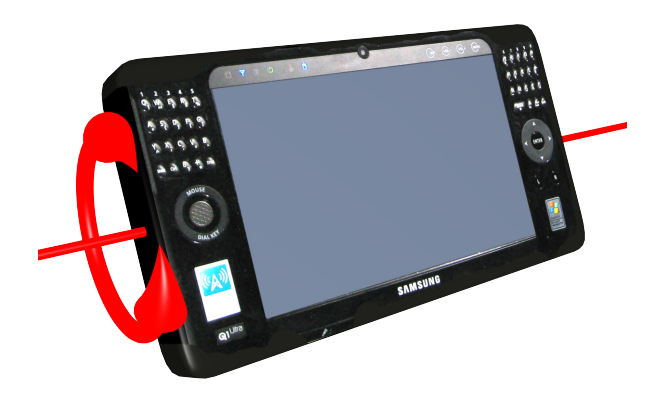

<span id="page-28-0"></span>Abbildung 4.2: Änderung der Neigung durch Rotation um die Querachse.

Horizont wieder gerade auszurichten. Das Wegfallen dieses Freiheitsgrades hat die Steuerung deutlich vereinfacht ohne viel Flexibilität zu opfern.

## **Translation**

Damit die Steuerung auch in großen Karten benutzt werden kann, muss die Kameraposition relativ beeinflußt werden können. Als Grundlage dienen dafür Translationsänderungen des PDA, sobald die Steuerungsbereitschaft signalisiert wurde. Um ein ständiges Rücksetzen des Controllers zu vermeiden, werden die Translationsänderungen nicht direkt übertragen, sondern beschleunigen die Kamera in die jeweilige Richtung.

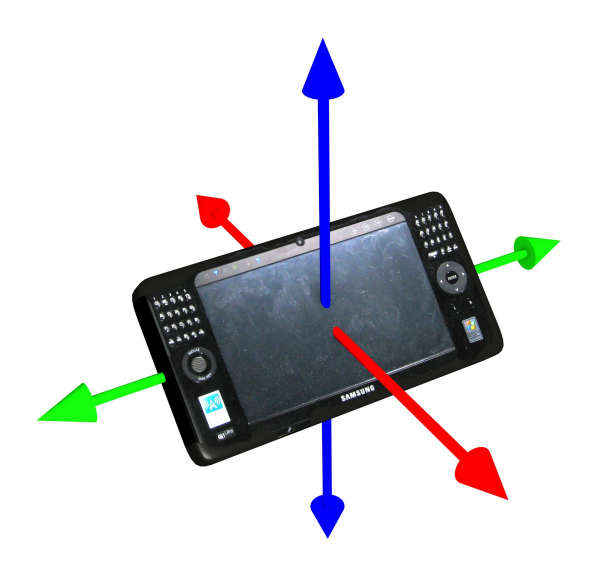

Abbildung 4.3: Freiheitsgrade der Translation.

Der Benutzer kann also durch Bewegen des PDA nach vorne eine Vorwärtsbewegung einleiten, die schneller wird, je weiter sich der PDA von der Ausgangsposition entfernt. Wird der Controller wieder in die Ausgangslage bewegt, oder wird der Bereitschaftsknopf am PDA losgelassen, hört die Bewegung wieder auf und die Kamera verbleibt an der letzten Position.

## <span id="page-29-0"></span>**4.1.5 Messung der Lageänderung**

Für die Steuerung werden statt der globalen Positions- und Rotationsdaten die Informationen lokal zu dem Gerät benötigt. Somit müssen die Trackinginformationen, die die Pose des Gerätes in Raumkoordinaten enthalten, vor der Verwendung transformiert werden.

Bei dem verwendeten Trackingsystem lag der getrackte Punkt ausserhalb des eigentlichen Gerätes und musste zuerst durch einen Kalibrierungsschritt in den Schwerpunkt des Gerät verlegt werden. Für eine genauere technische Beschreibung des Trackingsystems siehe Kapitel [4.2.](#page-33-0)

Durch die Kalibrierung des Gerätes kann zusätzlich ein lokales Koordinatensystem in das Gerät gelegt werden. Hierfür wurden mit einem Messtaster drei der Bildschirmecken des Gerätes eingemessen. Die Vektoren LL, LR und UL beschreiben hierbei die linke untere, linke obere und rechte untere Ecke des PDA Bildschirmes im Raumkoordinatensystem. Durch diese drei Punkte kann nun die Größe des Bildschirmes bestimmt werden, in dessen Mitte der Schwerpunkt gelegt wird.

> Bildschirmbreite  $W = ||LR - LL||$ Bildschirmhöhe  $H = ||UL - LL||$

Der Offset von der linken unteren Ecke zum Schwerpunkt S kann nun wie folgt ermittelt werden:

$$
S_{offset} = \frac{((LR - LL) + (UL - LL))}{2}
$$

Um während der Benutzung aus der Lage des PDA-Markers auf die Lage der Bildschirmecken schliessen zu können, wird bei der Einmessung der Eckpunkte die Pose zwischen PDA Marker und den Bildschirmecken berechnet. Die Pose des PDA Markers während der Kalibration sei hierfür C.

$$
LL_{offset} = C^{-1} * LL
$$
  

$$
UL_{offset} = C^{-1} * UL
$$
  

$$
LR_{offset} = C^{-1} * LR
$$

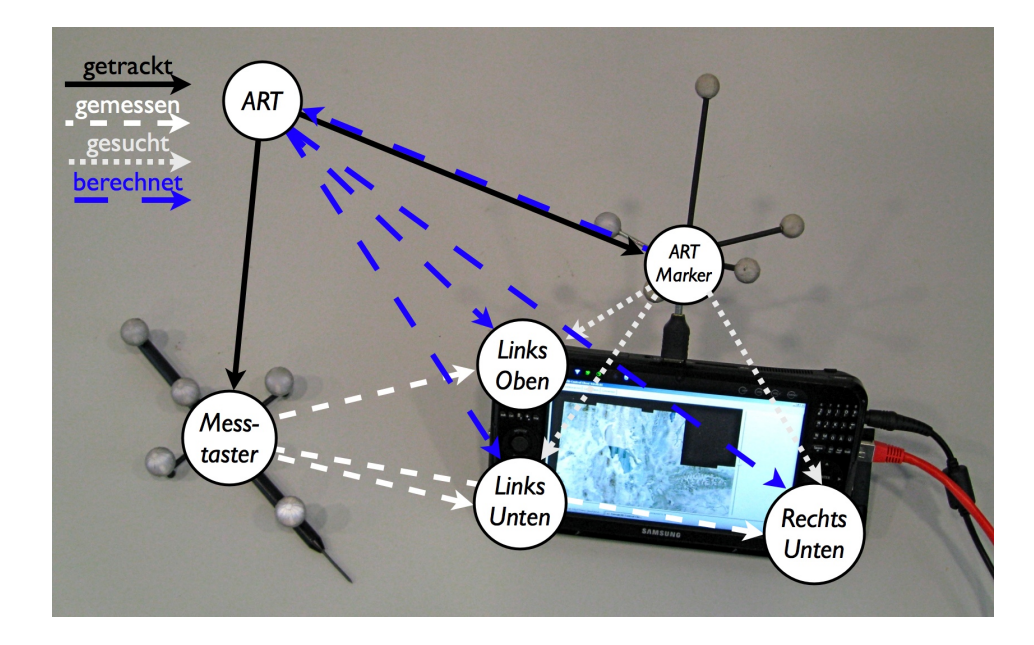

<span id="page-30-0"></span>Abbildung 4.4: Spatial- Relation- Graph für Berechnung des Offsets vom ART Marker zu den Bildschirmecken.

Die Position der Eckpunkte kann nun auch über die Pose des PDA-Markers und die Offsetwerte berechnet werden. Abbildung [4.4](#page-30-0) zeigt einen Spatial- Relation- Graph der diesen Kalibrierungsprozess beschreibt.

$$
LL = C * LL_{offset}
$$
  

$$
UL = C * UL_{offset}
$$
  

$$
LR = C * LR_{offset}
$$

Somit kann nur der Schwerpunkt des PDA S während der Laufzeit berechnet werden. S liegt im Schwerpunkt des Bildschirmes auf der Bildschirmebene und nicht im Schwerpunkt des Gerätes selber.

$$
S = LL * S_{offset}
$$

In den PDA wird ein Koordinatensystem eingezogen. Die X- Achse liegt horizontal entlang des Bildschirmes während die Y-Achse senkrecht im Bildschirm liegt. Die Z-Achse kann somit als Kreuzprodukt aus X- und Y- Achse berechnet werden:

$$
PDA_x = \frac{LR - LL}{||LR - LL||}
$$
  
\n
$$
PDA_y = \frac{UL - LL}{||UL - LL||}
$$
  
\n
$$
PDA_z = PDA_x \times PDA_y
$$

Aus diesem Koordinatensystem kann nun die Rotationsmatrix R aufgebaut werden.

$$
R = \begin{pmatrix} PDA_x.x & PDA_y.x & PDA_z.x \\ PDA_x.y & PDA_y.y & PDA_z.y \\ PDA_x.z & PDA_y.z & PDA_z.z \end{pmatrix}
$$

Die Matrix R beschreibt eine Transformation in das lokale Koordinatensystem des PDA. Um auf die Lageänderungen lokal zum PDA schliessen zu können, bauen wir die Pose P wie folgt auf:

$$
P' = (R|S)
$$
  

$$
P'' = C^{-1} * P'
$$
  

$$
P = C * P''
$$

Bei Aktivierung der Steuerung über den Bereitschaftsschalter wird die aktuelle Pose  $P_A$ gespeichert. In jedem folgenden Bild wird dann die aktuelle Abweichung des PDA von dieser Ausgangsposition berechnet. Das Quaternion T beschreibt diese Abweichung.

$$
T = P_A . rot^{-1} * P . rot
$$

Das Quaternion T beschreibt nun die die Lageänderung des PDA bezüglich seines lokalen Koordinatensystems. Dabei sind wir an den Rotationsanteilen um die einzelnen Achsen interessiert. Hierfür muss das Quaternion  $T$  in eine Eulerwinkel Darstellung umgewandelt werden. Dies geschieht nach [\[Kui99\]](#page-69-4)Seite 168 Kapitel 7.8 Quaterions to Euler Angles.

Mit den oben berechneten Ergebnissen kann nun die Kamera beeinflußt werden. Dabei ist zu beachten, dass die Zeitabstände zwischen den einzelnen Bildern variieren können. Um ein störendes Ruckeln der Kamera zu vermeiden, muss dieser Effekt kompensiert werden. Hierfür werden die Rotations- und Translationskomponenten temporal normalisiert, indem man die benötigten Werte mit der Zeitspanne multipliziert, die seit dem letzten gezeichnetem Bild vergangen ist. Somit resultiert eine statische Auslenkung mit dem PDA in einer konstanten Bewegung der Kamera.

In den ersten Testdurchläufen zeigte sich, dass eine lineare Übertragung der Auslenkung des Controllers auf die Geschwindigkeit problematisch war. Es gelang nicht, einen Faktor zu finden, der eine präzise Steuerung erlaubte und trotzdem noch eine schnelle Fortbewegung, ohne sich dafür mehrere Schritte vom Ausgangspunkt entfernen zu müssen. Für die Benutzerstudie verwendeten wir einen quadratischen Anstieg der Geschwindigkeit, abhängig von der Auslenkung. Somit konnten Benutzter im Nahbereich des Ausgangspunktes sehr präzise und genau steuern und dennoch relativ schnell werden, ohne sich überhaupt bewegen zu müssen.

Zunächst wird der Vektor von der Startposition zu der aktuellen Position des PDA berechnet und einer Skalierungsfunktion übergeben, die den Vektor zunächst quadriert und danach mit einem höhenabhängigen Faktor  $F$  multipliziert. Dieser Faktor berechnet sich wie folgt:

$$
F = \sqrt{min(max(1.0, \text{Kamerahöhe}/2000), 25.0)}
$$

Der Anstieg der Beschleunigung wurde durch einen Multiplikator etwas abgeflacht. Im Laufe der ersten Iterationen hat sich gezeigt, dass die Steuerung ohne diesen Multiplikator zu empfindlich reagiert. Für die Benutzerstudie wurde der Werte 0.15 verwendet, der in einer eigenen Versuchsreihe ermittelt wurde. Bei niedrigeren Werten wurde die Steuerung als zu unempfindlich bezeichnet, während bei Werten über 0.5 viele Teilnehmer Probleme hatten, eine konstante Geschwindigkeit zu halten. Ein geringes Zittern mit dem PDA hatte dann bereits massive Auswirkungen auf die Beschleunigen und war von den Probanden kaum zu kontrollieren. Auch deshalb wurde bereits sehr früh in der Entwicklung ein toter Bereich eingeführt, in dem das Gerät nach dem Drücken der Bereitschaftstaste bewegt werden kann ohne eine Beschleunigung auszulösen. Der Bereich ist Würfel mit 5 cm Kantenlänge um den Startpunkt herum. Die Größe wurde mit Hilfe einer kleinen, informellen Benutzerstudie bestimmt und hat sich während der finalen Benutzerstudie bewährt. Wird dieser Bereich zu klein bemessen, beginnen Benutzer während den Rotationen ungewollt auch eine Beschleunigung. Ist dieser Bereich hingegen zu groß, wird eine gewollte Beschleunigung erst sehr spät einsetzen, da man erst den toten Bereich mit der Steuerung verlassen muss.

Bewegungen des PDA im realen Raum resultieren in Bewegungen der Kamera relativ zu ihrem lokalen Koordinatensystem, das in seiner Orientierung absichtlich mit dem Raumkoordinatensystem übereinstimmt.

# <span id="page-33-0"></span>**4.2 Tracking**

Tracking ist ein neudeutscher Begriff für die Positions- und Lageüberwachung eines Objektes. Für diese Problematik gibt es viele verschiedene Lösungsansätze, die sich zum Teil in ihrer Genauigkeit und im technischem Aufwand stark unterscheiden.

## <span id="page-33-1"></span>**4.2.1 Hardware**

Für das Tracking des PDA wurde ein optisches Infrarot- Trackingsystem der Firma *Advanced Realtime Tracking GmbH* (siehe [\[Adv\]](#page-68-8)) verwendet. Für die Verwendung dieser Lösung sprach hauptsächlich die Verfügbarkeit eines solchen Systems an der Technischen Universität München und die Genauigkeit und Verzögerungsfreiheit die damit erreicht werden kann. Bei diesem System müssen mehrere retroreflektierende Markerbälle an dem zu trackenden Objekt befestigt werden. Mindestens zwei im Raum verteilte Infrarot- Kameras können nun aus den zweidimensionalen Koordinaten der Markerkugeln in den Kamerabildern und der bekannten Lage und Orientierung der Kameras auf die Position und Orientierung der Marker schliessen. Das Prinzip entspricht einer dreidimensionalen Triangulation. Diese Daten werden dann über Netzwerk an interessierte Konsumenten verschickt. Das verwendete System benutzt eine konstante Wiederholungsfrequenz von 60Hz.

Für das Tracking des PDA wurde ein USB Stecker verwendet um die Markerbälle zu befestigen. Abbildung [4.5](#page-34-1) zeigt diesen Aufbau. Dank eines mittig angebrachten USB Anschlusses war so eine problemlose Koppelung der Marker mit dem PDA innerhalb von Sekunden möglich.

Der Markerbaum wurde nach den ersten Tests um einen zusätzlichen Markerball erweitert, da zum Teil durch Rotationen der PDA Bälle verdeckte. Der zusätzliche Ball erlaubt einen störungsfreien Betrieb in allen gängigen Haltungen vor dem Bildschirm.

#### <span id="page-33-2"></span>**4.2.2 Trackingvolumen**

Das Trackingvolumen bezeichnet den Raum in dem das Tracking arbeitet. Es wird bestimmt durch die intrinsischen Parameter der Kameras und die Größe der Markerbälle. Ab einer bestimmten Entfernung können die Kameras auflösungsbedingt die Markerbälle nicht mehr erkennen. Aus der Sichtpyramide der Kamera wird somit ein Pyramidenstumpf und das Trackingvolumen ist der Schnitt dieser Pyramindenstümpfe der Kameras.

#### KAPITEL 4. TECHNISCHE UMSETZUNG

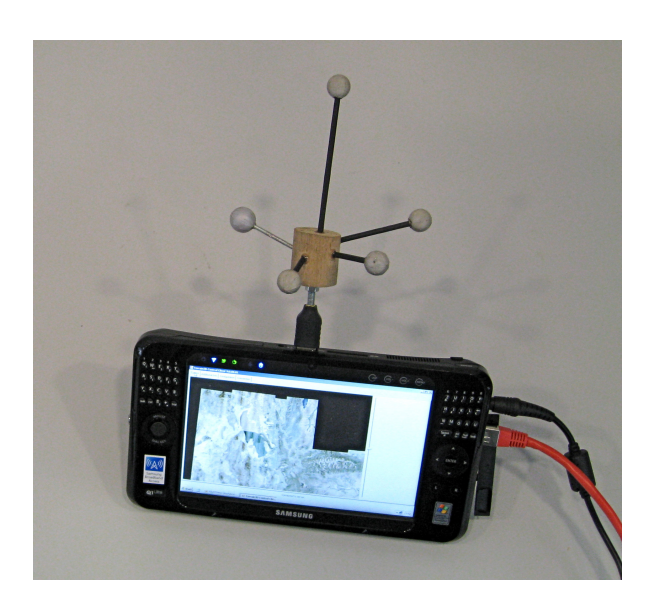

Abbildung 4.5: PDA mit Markerbaum auf einem USB-Stecker.

<span id="page-34-1"></span>Da nur in diesem Bereich Aussagen über Position und Rotation des PDA gemacht werden können, darf sich der Benutzer naturgemäß auch nur in diesem Raum bewegen. Allerdings gibt es kaum Anhaltspunkte für den Benutzer, wie genau dieser Raum aussieht und wo die Begrenzungen liegen. Eine Rückmeldung an den Benutzer, wenn der dabei ist das Trackingvolumen zu verlassen, wäre hilfreich, ist momentan aber nicht implementiert.

## <span id="page-34-0"></span>**4.2.3 Software**

Obwohl eine direkte Auswertung der empfangenen Trackingdaten möglich wäre, habe ich mich für den Einsatz der *Ubitrack* Bibliothek[2](#page-34-2) entschieden. Durch *Ubitrack* konnte Objekttracking implementiert werden ohne nähere Kenntnisse über die verwendete Trackingtechnik. Durch eine flexible Plugin-Architektur erlaubt *Ubitrack* die Anbindung an eine breite Palette unterschiedlicher Trackingsysteme.

Die Verwendung von Spatial-Relationship Patterns in Ubitrack nach [\[PHBK06\]](#page-69-5) erleichterte die Anpassung des Systems enorm. Durch die sehr anschauliche Verwendung von Graphen für die Erstellung von Konfigurationen konnte das System schnell an veränderte Vorraussetzungen angepasst werden.

*Ubitrack* wurde in diesem Projekt allerdings ausschließlich für die Aufarbeitung der Trackingdaten und das Weiterreichen der Daten an die Applikation verwendet. Die Kalibrierung des Bildschirmes und das Einmessen des Geräteschwerpunktes, das in Kapitel [4.1.5](#page-29-0) noch genauer beschrieben wird, kann prinzipiell auch mit vorhandenen Komponenten erstellt werden, wurde aber hier für ein besseres Verständnis in der Applikation selbst gelöst.

<span id="page-34-2"></span><sup>2</sup>http://campar.in.tum.de/UbiTrack/WebHome (zuletzt abgerufen am 6. 5. 2010)

#### **Integration von Ubitrack in Terrain3D**

Durch die Verfügbarkeit des Quellcodes konnte Ubitrack direkt in Terrain3D (siehe unten) integriert werden. Um den Zugriff auf die Trackingdaten von verschiedenen Codeteilen zu erlauben, wurde ein Wrapperklasse nach dem Singleton Prinzip (siehe [\[GHJV95\]](#page-68-9)) geschrieben. Diese kann Trackinginformationen von Ubitrack entgegen nehmen und für Anfragen der Applikation speichern. Der TrackingManager versorgt sowohl das Kamerasubsystem, als auch den Rekorder für Messdaten mit aktuellen Trackinginformationen. Abbildung [4.6](#page-35-0) zeigt ein vereinfachtes UML Diagramm der Terrain3D Erweiterungen für die Umsetzung dieses Projektes. Die Logik für die Berechnung der neuen Kameraposition wird einmal pro gezeichnetem Bild in der Update () Methode der Klasse Camera ausgeführt. Die Klasse Recorder wurde aus dem Terrain3D Projekt entliehen und erweitert, um neben den Positionsdaten für jedes Bild auch die Eingabedaten des PDA zu speichern.

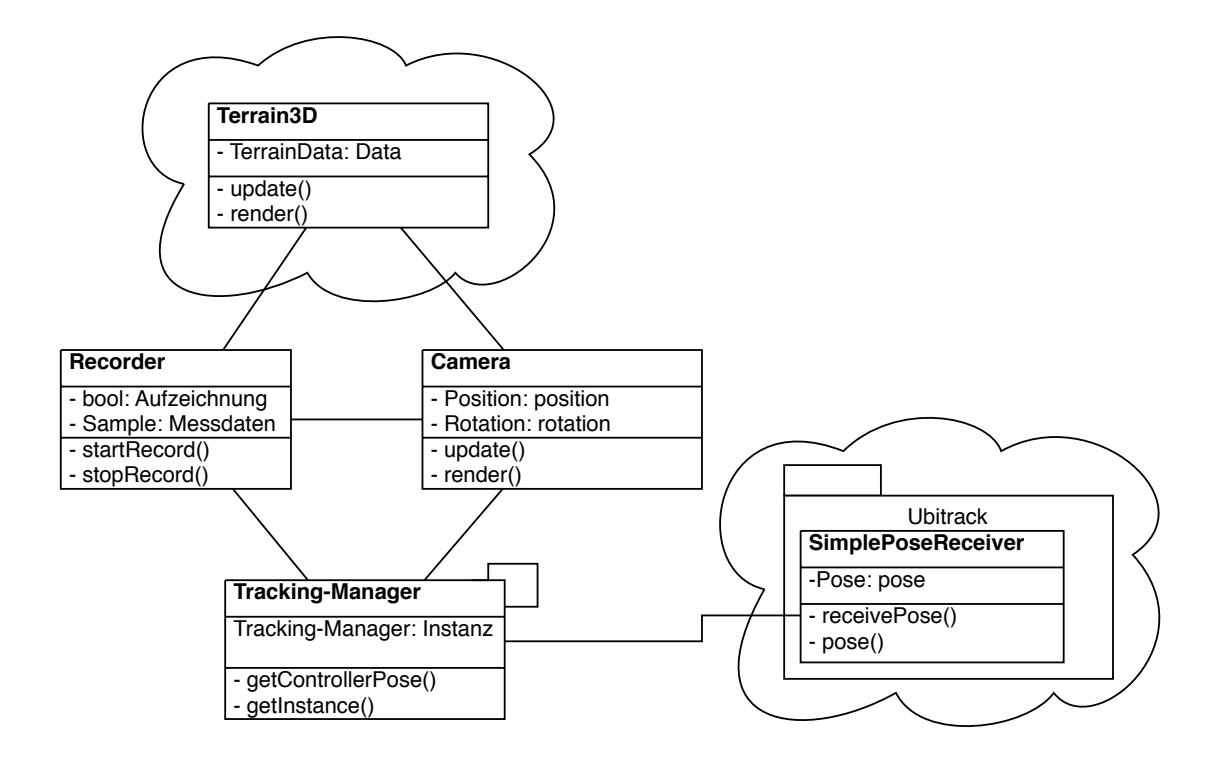

<span id="page-35-0"></span>Abbildung 4.6: UML-Diagram der Erweiterungen an Terrain3D.
## <span id="page-36-2"></span>**4.3 Visualisierung**

Onlinedienste wie Google Maps<sup>[3](#page-36-0)</sup> oder Bing Maps<sup>[4](#page-36-1)</sup> haben bereits einen Großteil der bewohnten Regionen der Welt als digitale Landkarte erfasst. Es existieren sowohl Höhendaten als auch Satellitenbilder in unterschiedlichen Auflösungen, die eine detailreiche virtuelle Rekonstruktion unserer Erde ermöglichen. Der technische Fortschritt erlaubt, immer größere Datenmengen zu visualisieren.

Für die Darstellung der Landkarte wurde Terrain3D, ein Terrain Rendering Engine, entwickelt am Lehrstuhl für Visualisierung der Technischen Universität München, verwendet. Diese Applikation wurde zur Untersuchung von GPU basierten Verfahren zur Dekompression von Terraindaten entwickelt (siehe [\[DSW09\]](#page-68-0)). Terrain3D erlaubt durch moderne Levelof-Detail Verfahren die Darstellung riesiger Landschaften in Echtzeit. Um die Bandbreite moderner Videokarten auszunutzen, werden die Terraindaten stark komprimiert direkt von der Festplatte in den Videospeicher übertragen und erst dort von der GPU dekomprimiert und dargestellt.

Als Landschaft wurde vom Lehrstuhl für Visualisierung freundlicherweise ein Datensatz des US Bundestaates Utah zur Verfügung gestellt. Dieser Datensatz erlaubt dank hochauflösender Texturen eine photorealistische Darstellung der Umgebung. Auch wenn noch höhere Auflösungen zur Verfügung standen, war die verwendete Auflösung von 8 Meter ein guter Kompromiss zwischen einer sehr detailreichen Darstellung in sehr niedrigen Höhen und dem Speicherverbrauch. Abbildung [4.3](#page-36-2) zeigt Aufnahmen aus unterschiedlichen Höhen.

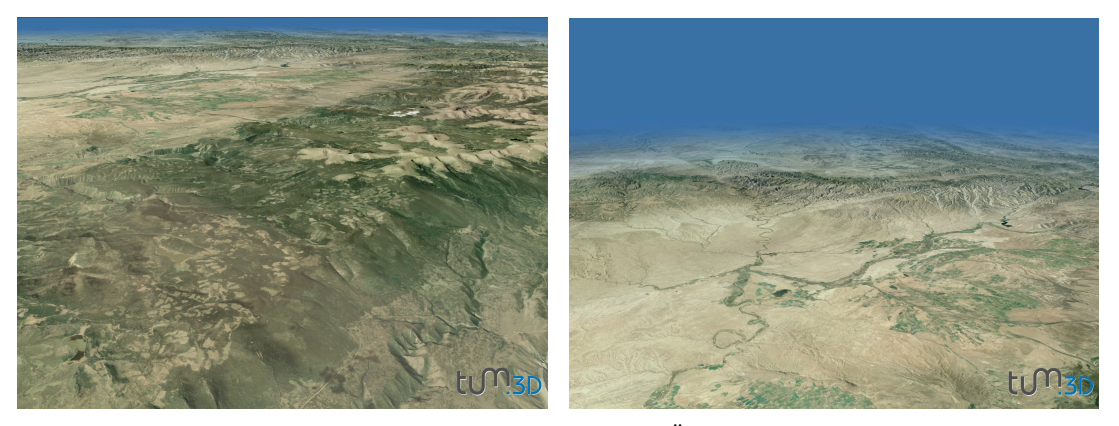

(a) Detailaufnahme, Kamera nahe dem Boden. (b) Übersicht, Kamera in großer Höhe.

<span id="page-36-3"></span>Abbildung 4.7: Beispielbilder der Visualisierung Utahs mit Hilfe von Terrain3D.

<span id="page-36-0"></span> $3$ http://maps.google.de (zuletzt abgerufen am 24. 4. 2010)

<span id="page-36-1"></span><sup>4</sup>http://www.bing.com/maps (zuletzt abgerufen am 24. 4. 2010)

#### **4.3.1 Hardware**

Der verwendete Rechner für die Visualisierung war einen Intel Core2Duo Prozessor<sup>[5](#page-37-0)</sup> mit 2,4GHz und 2GB Arbeitsspeicher. Als Grafikkarte wurde eine ATI Radeon HD 2900 XT[6](#page-37-1) mit 1GB Videospeicher verwendet. Als Betriebssystem lief Windows 7 Professional (32 Bit). Für die Auswertung der Trackingdaten und die Protokollierung der Eingaben war auf der CPU dank der effizienten Ausnutzung der GPU für das Rendering ausreichend Rechenleistung übrig.

Die Darstellung konnte zu großen Teilen mit konstanten 60 Bildern pro Sekunde gezeichnet werden. Die Frequenz wurde meistens limitiert durch die Darstellungsfrequenz des Projektors. Nur in Ausnahmen waren geringe Einbrüche zu bemerken, von denen sich die Applikation aber innerhalb kurzer Zeit wieder erholen konnte. Eine Reduzierung dieser Einbrüche wäre nur durch einen sehr hohen technischen Aufwand möglich gewesen und hätte deutliche Steigerung der Rechen- und Datentransferleistung des Visualisierungsrechners benötigt. Die verwendete Auflösung war 1280x1024.

<span id="page-37-0"></span><sup>5</sup>http://www.intel.com

<span id="page-37-1"></span><sup>6</sup>http://www.ati.com

# **Kapitel 5**

# **Benutzerstudie**

Um genauere Aussagen über die Verwendung der Metaphern treffen zu können wurde eine Benutzerstudie durchgeführt. Hiermit sollte geklärt werden, ob eine generelle Tendenz zu einer der beiden Steuerungsmetaphern existiert und wie weit Benutzer überhaupt in der Lage sind mit beiden Steuerungsmetaphern vereint in einem Gerät umzugehen.

Die Benutzerstudie fand im April und Mai 2010 in einem Labor der Technischen Universität München in Garching statt.

## <span id="page-38-0"></span>**5.1 Ziel der Benutzerstudie**

In der Benutzerstudie sollen folgende Annahmen überprüft werden:

Die Neigung des PDA beeinflusst die intuitive Auswahl der verwendeten Steuerungsmetapher. Es wird zu erwarten, dass bei einer flachen Haltung des PDA Benutzer verstärkt die Flugzeugmetapher anwenden und bei einer aufrechten Haltung mehr zu der Lenkradmetapher tendieren.

Zusätzlich soll überprüft werden, ob die Steuerung einfach zu erlernen ist. Hierfür müsste bereits nach kurzer Einarbeitungszeit eine Verbesserung der Navigationsleistung erkennbar sein. Dies sollte sich in der benötigen Dauer mehrerer vergleichbarer Durchläufe und der dafür benötigten Wegstrecke abzeichnen.

# **5.2 Auswahl der Stichprobe**

Die Stichprobe besteht vorwiegend aus Studenten und Mitarbeitern der Technischen Universität München. Durch den hohen Anteil an Informatikstudenten kann man davon

ausgehen, dass die Vorkenntnisse mit Steuerungen von Computerspielen überdurchschnittlich sind. Dies lässt vermuten, dass sie ein gutes dreidimensionales Vorstellungsvermögen besitzen und die indirekte Steuerung des Blickpunktes über einen Controller gewohnt sind.

Versuchspersonen für die Benutzerstudie durften vorher noch nicht in den Kontakt mit der Steuerung kommen. Probanden aus früheren Iterationen durften deshalb an der finalen Benutzerstudie nicht teilnehmen. Somit sollte gewährleistet sein, dass bei allen Teilnehmern am Anfang des Experiments der gleiche Wissensstand bezüglich der Benutzung der Steuerung besteht.

## <span id="page-39-0"></span>**5.3 Teststrecke**

Die virtuelle Landkarte wird durch das bereits in Kapitel [4.3](#page-36-2) besprochene Terrain3D dargestellt. Für die Benutzerstudie wurde das Programm dahingehend erweitert, dass dem Benutzer beliebige aufgezeichnete Wege als statischer Pfad dargestellt werden können. In der Untersuchung haben die Teilnehmer einen so dargestellte Pfad mehrfach nachgeflogen. Im Folgenden wird die Entwicklung dieser Teststrecke skizziert.

#### **5.3.1 Erstellung der Teststrecke**

Für die Erstellung der Teststrecken wurde zuerst eine grobe Strecke mit Hilfe von Wegpunkten geplant. Die Strecke wurde dann von mir selbst mit der PDA Steuerung durchflogen und die Positionsdaten hiervon aufgezeichnet. In einem Nachbearbeitungsschritt wurden überflüssige Positionsdaten entfernt und der Zeitraum vom Beginn der Aufnahme bis zur ersten Bewegung wurde gelöscht. Diese Daten wurden als Ausgangsdaten für die Teststrecke verwendet. Abbildung [5.1\(a\)](#page-40-0) zeigt den Streckenverlauf von oben.

Um einen Lerneffekt beim mehrmaligen Nachfliegen der Teststrecke zu minimieren, wurde eine zweite Ausführung erstellt, die eine exakte Spiegelung der ersten Strecke ist. Dadurch sind die beiden Strecken in ihrem Schwierigkeitsgrad identisch und die Messdaten vergleichbar. Gewöhnungseffekte durch Merken der Bewegungsabläufe konnten aber vermieden werden.

In der Praxis haben sich Klothoiden [\[Wik10\]](#page-69-0) im Straßen- und Schienenbau für die Planung von Kurven durchgesetzt. Dieses Konzept wurde bei der Erstellung jedoch nicht berücksichtigt, da ein Teil der Argumente für die Nutzung von Klothoiden im Straßenbau für eine virtuelle Karte nicht gelten. So müssen in der Realität pysikalische Beschränkungen hingenommen werden, die in der virtuellen Welt nicht gelten, wie zum Beispiel Trägheit und Beschleunigungskräfte. In der Testapplikation kann man innerhalb kürzester Zeit enorme Geschwindigkeiten erreichen, die in Realität unmöglich wären. Durch die analoge Natur

der getesteten Steuerungen sollte sich jedoch zumindest bei konstanter Geschwindigkeit die Wegkurve einem Klothoid annähren.

<span id="page-40-0"></span>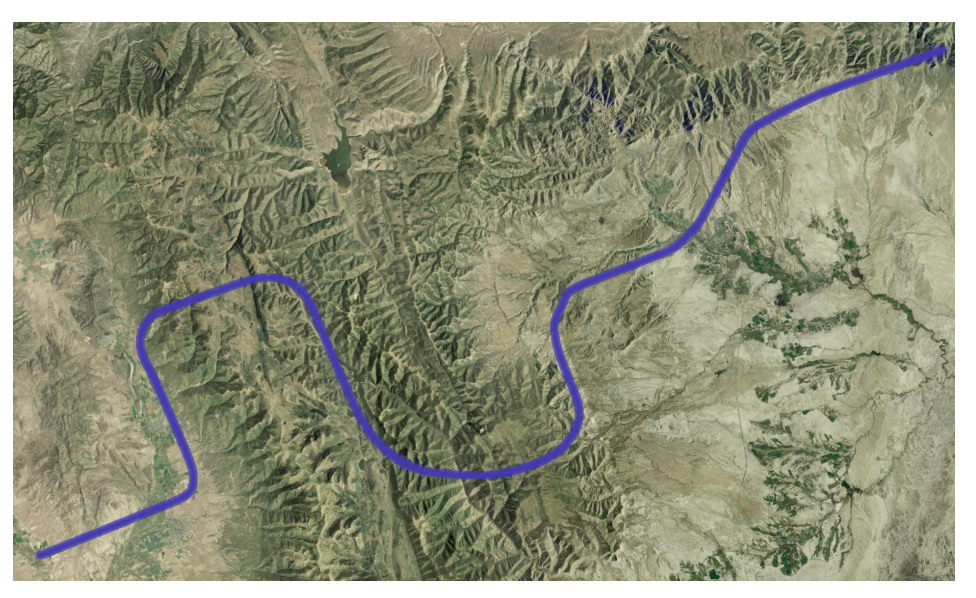

(a) Verlauf der Testrecke von oben

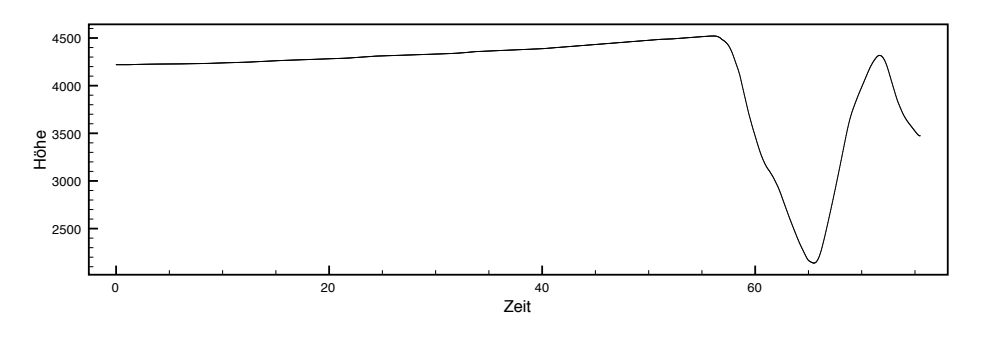

<span id="page-40-2"></span>(b) Höhenprofil der Testrecke

<span id="page-40-1"></span>Abbildung 5.1: Verlauf der Teststrecke von direkt oben und als Höhenprofil.

Für die Erstellung der Teststrecke wurde darauf geachtet, dass sie möglichst einfach gehalten ist und trotzdem abwechslungsreich in der Streckführung. So war eine Vorgabe, dass die Strecke mindestens zwei Kurven in jede Richtung beinhalten sollte. Die erste Hälfte der Teststrecke wurde ohne große Höhenänderung erstellt, im hinteren Teil gibt es einen starkes Gefälle gefolgt von einem leichten Anstieg, um auch die Steuerung der Neigung zu testen. Abbildung [5.1\(b\)](#page-40-1) zeigt das Höhenprofil der Strecke. Die Vorgabe wurde innerhalb von 75 Sekunden geflogen und hat eine Länge von 133,6 Kilometer.

#### **5.3.2 Aussehen der Teststrecke**

Die Strecke wird der Versuchsperson als flaches Band dargestellt. Um die Sichtbarkeit der Strecke zu gewährleisten, werden die Polygone, aus denen sich die Strecke zusammensetzt, dynamisch in jedem Bild zum Betrachter ausgerichtet. In den ersten Iterationen lag das Band immer flach über den Boden, wodurch es leicht zu übersehen war, wenn man sich auf der selben Höhe befunden hat. Um die Strecke besser sichtbar zu machen wurde eine Technik namens "Billboarding" verwendet, bei der die Flächen dem Betrachter entgegengedreht werden (siehe [\[Ebe,](#page-68-1) Seite 360f]). Abbildung [5.3](#page-43-0) zeigt diesen Effekt.

Das Band ist zusätzliche in der Nähe des Betrachters semitransparent, um auch in unmittelbarer Nähe einen Überblick über die direkte Umgebung zu gewähren. In Abbildung [5.2](#page-41-0) ist dies illustriert. Die Strecke hat eine Breite von 100m im virtuellen Raum. Eine fehlende Referenz macht jedoch eine Größeneinschätzung sehr schwierig, die meisten Personen haben das Band deutlich schmaler empfunden.

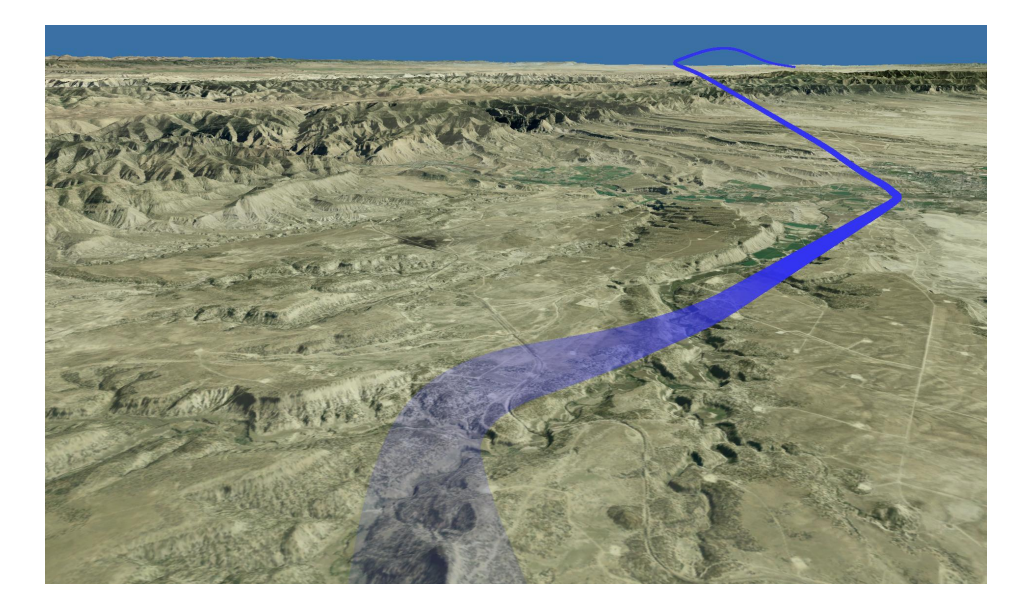

Abbildung 5.2: Die Teststrecke wird bei Annäherung an den Betrachter transparent.

#### <span id="page-41-0"></span>**5.3.3 Aufzeichnung von Wegedaten**

Zu Beginn einer neuen Teststrecke wird die Versuchsperson direkt an den Anfang der Strecke positioniert, ausgerichtet entlang der folgenden Strecke. Die Erhebung der Daten erfolgt während der Positionsberechnung der Kamera. Somit variiert der temporale Abstand der einzelnen Datensätze mit der Anzahl der gezeichneten Bilder pro Sekunde. Limiert durch die Bildwiederholungsfrequenz ergeben sich somit im Regelfall 60 Datensätze pro Sekunde. In der Praxis sank die Bildwiederholungsfrequenz selten unter 35 Bilder pro

Sekunde und lag im Regelfall nahe dem theoretischen Maximum. Die einzelnen Messwerte werden jeweils mit einem Zeitstempel versehen, um die temporale Varianz ausgleichen zu können.

Für die Aufzeichnung selbst wurde die Funktionalität von Terrain3D Flugstrecken zu speichern erweitert, um auch alle Eingabedaten Berechnung benötigten Daten zu erfassen. Tabelle [5.1](#page-42-0) beschreibt die Datenstruktur, in der die einzelnen Messwerte erfasst werden.

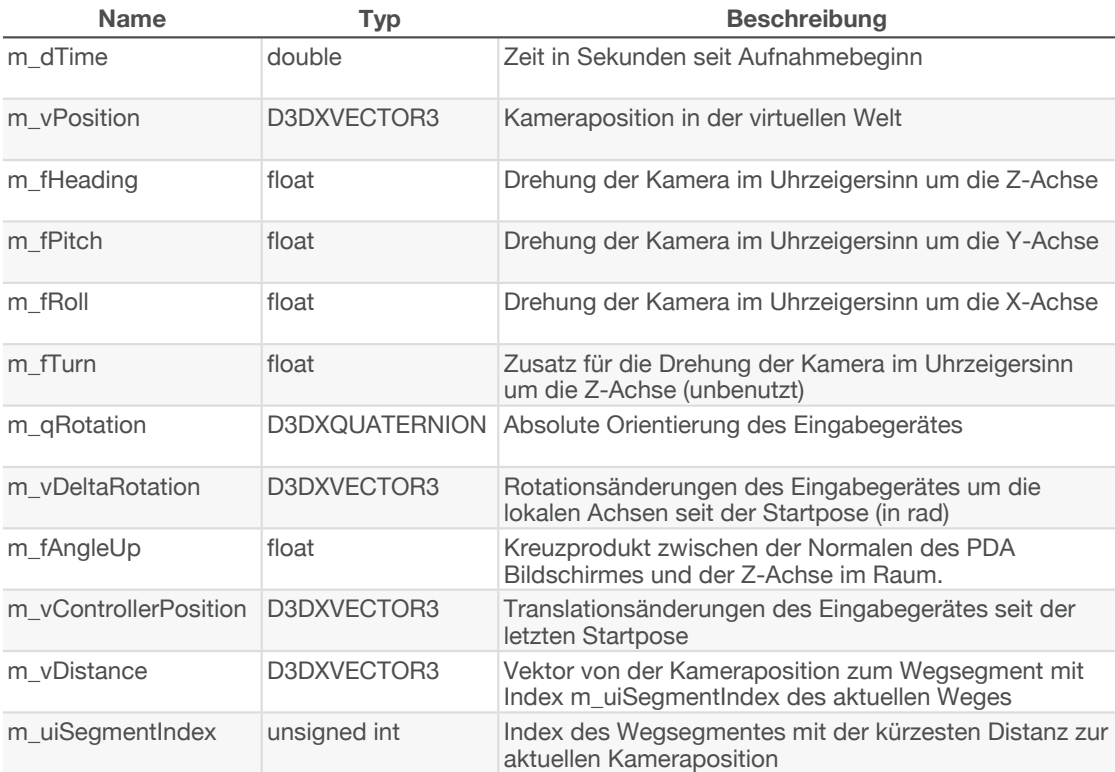

<span id="page-42-0"></span>Tabelle 5.1: Beschreibung der Datenstruktur Sample aus Recorder.h.

#### **5.3.4 Implementierung**

Aus den aufgezeichneten Wegedaten für die Teststrecke wurden nur die Positionsdaten verwendet. Aus den Positionsdaten wird ein Vertexbuffer aufgebaut und in den Speicher der Grafikkarte geladen. Während des eigentlichem Rendering werden zuerst die Vertexdaten durch ein Vertexshader in den Viewspace, also in ein Koordinatensystem lokal zu Kamera, transformiert. Ein nachgeschalteter Geometryshader erhält nun für jeden Linienabschnitt vier Punkte. Zwei definieren den Linienabschnitt, die anderen zwei Punkte geben die umgebenden Linienabschnitte an. Die beiden Punkte des Linienabschnittes spannen nun zusammen mit der Kameraposition eine Ebene auf, deren Normale berechnet wird. Mithilfe

dieser Normalen kann nun ein Polygon gezeichnet werden, das sich um die Achse, definiert durch das Liniensegment, zum Betrachter ausrichtet.

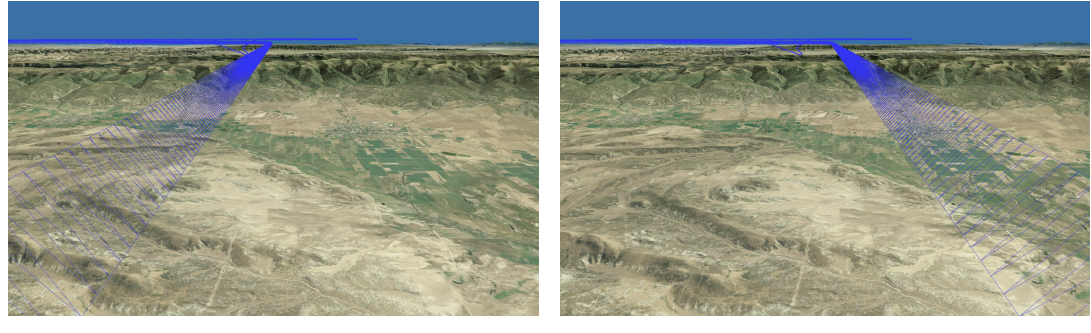

<span id="page-43-0"></span>

(a) Pfad leicht links versetzt (b) Pfad leicht rechts versetzt

Abbildung 5.3: Wireframe Darstellung des Pfades während einer seitlichen Bewegung. Die Normalen der einzelnen Dreiecke sind zur Kamera orientiert.

# **5.4 Tracking**

Für das Tracking während des Experiments wurde das in Kapitel [4.2](#page-33-0) beschriebene Trackingsystem verwendet. Für die Benutzerstudie wurde nochmals extra überprüft, dass sich das Trackingvolumen direkt mittig vor dem Display befindet. Somit wurde der Benutzer indirekt angehalten sich in diesem Bereich aufzuhalten. Da wir die Benutzer ermuntern wollten, sich während der Benutzung der Steuerung zu bewegen, markierten wir einen Startpunkt in der Mitte des Trackingvolumens mit einem Kreuz. Die Versuchspersonen wurden auf diesen Startpunkt gestellt und hatten somit zumindest am Anfang des Experimentes in jede Richtung zwei Schritte Platz, sich frei zu bewegen, ohne an die Ränder des Trackingvolumens zu geraten.

# **5.5 Versuchsaufbau**

Die Studie wurde in einem Labor der Technischen Universität München in Garching durchgeführt. Für diese Untersuchung wurde das Trackingsystem direkt vor der Leinwand des Projektors aufgebaut. Für das Tracking wurden vier Kameras verwendet. Zwei filmten die Probanden von oben hinten über die Schultern. Die anderen beiden Kameras waren seitlich neben der Leinwand angebracht und konnten die Prodanden von vorne aufnehmen. Das Trackingvolumen hatte mindestens die Breite der Leinwand und war ungefähr 2,5 Meter tief. Marker wurden bis zu einer Höhe von ungefähr 2 Metern erkannt. Abbildung [5.4](#page-44-0) zeigt den Versuchsaufbau.

<span id="page-44-0"></span>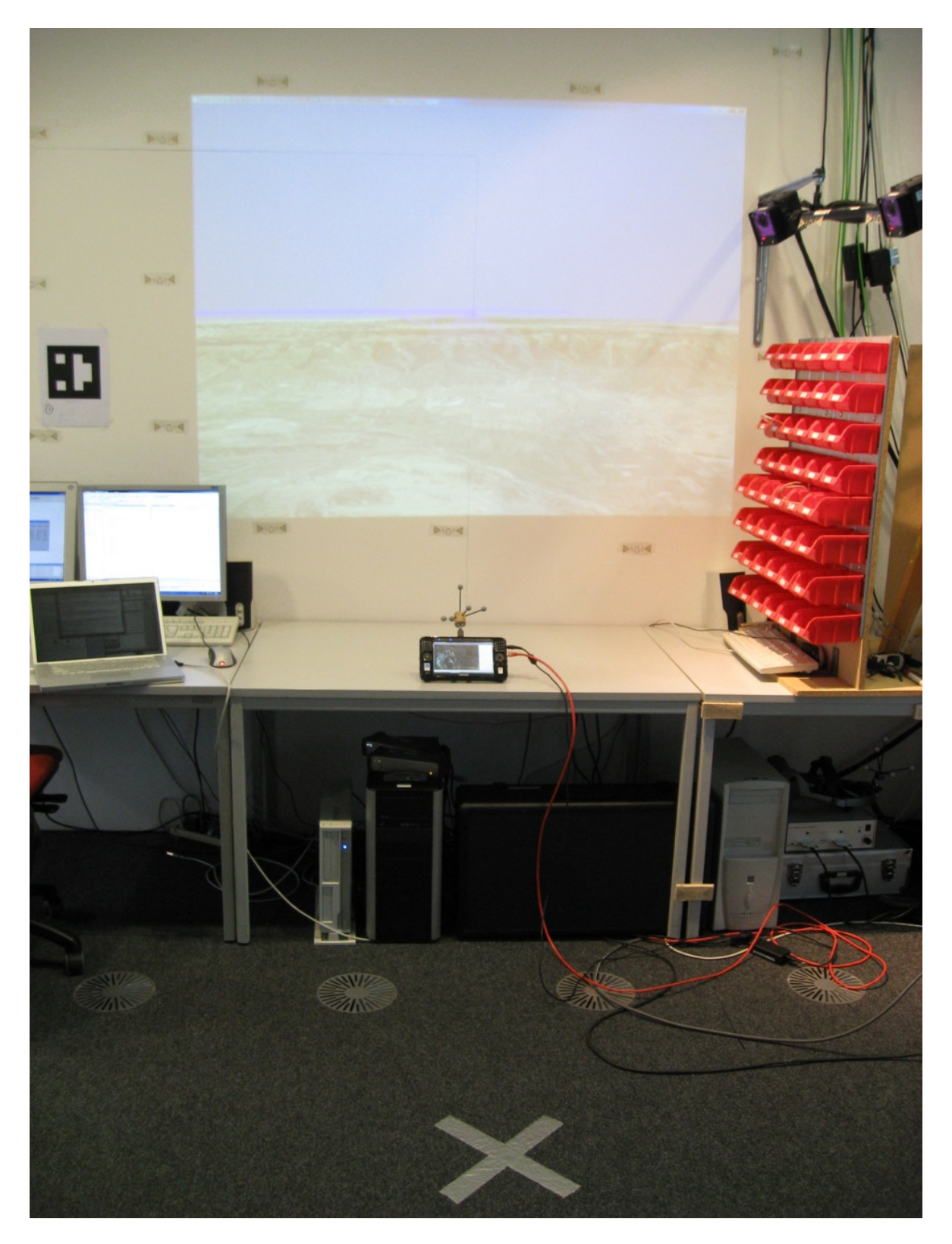

Abbildung 5.4: Versuchsaufbau

### <span id="page-45-0"></span>**5.6 Versuchsablauf**

Die Versuchspersonen mussten die in Kapitel [5.3](#page-39-0) besprochene Teststrecke mehrfach nachfliegen, wobei jedesmal sämtliche Eingabebewegungen der Probanden aufgezeichnet wurden. Im ersten Durchlauf konnten die Versuchspersonen zunächst keinen Einfluss auf die Kamera nehmen und wurden automatisch entlang der Teststrecke bewegt. Alle Eingaben wurden aufgezeichnet, aber nicht für die Steuerung verwendet. Wir baten die Benutzer hierfür den Controller einfach so zu bewegen wie sie es intuitiv machen würden.

Nach diesem ersten Durchlauf bekam jede Versuchsperson mindestens 3 Minuten Zeit um die Steuerung kennenzulernen. Hier wurde nur die Umsetzung der Translation erklärt. Auf eine Erklärung der Drehbewegungen wurde bewußt verzichtet.

Nun mussten die Versuchspersonen die Teststrecke selbst abfliegen. Im ersten freien Durchlauf haben wir die Versuchspersonen komplett frei fliegen lassen. In den drei folgenden Durchläufen wurden den Teilnehmern jeweils ein bestimmter Neigungswinkel des Controllers vorgegeben. Die Neigungswinkel des Controllers waren 0°, 45° und 90°. Die Reihenfolge wurde über die Versuchspersonen zufällig permutiert. Dadurch soll untersucht werden, ob ein Zusammenhang zwischen Haltung des Controllers und der Auswahl der Metapher existiert. Die Überlegung dabei ist, dass die Haltung des Controllers bei 90◦ Assoziationen zu einem Lenkrad hervorrufen soll, wohingegen bei 0° die Anwender eher die Flugzeugmetapher wählen sollten. Es wurde versucht, die erste Haltungsvorgabe so zu wählen, dass sie nicht gerade der frei gewählten Starthaltung entsprach und trotzdem alle möglichen Permutationen gleich häufig vorkommen. Einem Teil der Probanden musste somit im im dritten Durchlauf die gleiche Haltung vorgegeben werden, die sie bereits vorher frei gewählt hatten.

In einem letzten Durchlauf mussten die Versuchspersonen nochmals die Teststrecke frei abfliegen, ohne jegliche Vorgaben. Hiermit sollen Lerneffekte kontrolliert werden und ob sich die Wahl der Lenkungsmetapher geändert hat. Die Versuchspersonen haben nach der Untersuchung den in Abbildung [8.1](#page-65-0) gezeigten Fragebogen ausgefüllt. Abbildung [8.2](#page-66-0) zeigt den verwendeten Ablaufplan für die Studie.

# **Kapitel 6**

# **Ergebnisse**

In diesem Kapitel werden die Ergebnisse der Benutzerstudie vorgestellt und diskutiert.

# **6.1 Analyse der Stichprobe**

An der Benutzerstudie haben 11 Probanden teilgenommen, 10 davon waren männlich. Das Alter der Teilnehmer lag zum Testzeitpunkt zwischen 22 und 31 Jahren. Der Altersdurchschnitt war 26 Jahre.

Bis auf zwei Teilnehmer haben alle Probanden angegeben, Erfahrung mit 3D Grafik und **mit 3D Spielkonsole 6dof Controllern Kilometerleistung Modellflugzeug/ Hubschrauber** dem Umgang mit 3D Steuerungen zu haben. Vier der Probanden sind selbst im Besitz einer  $Spielekonsole.$  $\overline{\mathbf{0}}$   $\overline{\mathbf{0}}$   $\overline{\mathbf{0}}$ 

Alle Teilnehmer gaben an, einen Führerschein zu besitzen mit einer jährlichen Fahrleistung von bis zu 15.000 km. Somit kann angenommen werden, dass alle Teilnehmer mit dem Konzept Lenkrad vertraut sind. Hingegen war keine der Versuchspersonen im Besitz eines Flugscheins und nur zwei im Besitz eines Modellflugzeuges oder Modellhubschraubers. Tabelle [6.1](#page-46-0) zeigt die Angaben der Probanden auf dem Fragebogen.

|                |       |          | Erfahrung mit<br>3D | Besitzt              | Erfahrung mit<br>3D |                 | Jährliche |   | <b>Besitzt</b><br>Modellflugzeug/                                                                                 |
|----------------|-------|----------|---------------------|----------------------|---------------------|-----------------|-----------|---|----------------------------------------------------------------------------------------------------|
| Versuchsperson | Alter |          |                     |                      |                     |                 |           |   | Geschlecht Computergrafik Spielkonsole Steuergeräten Führerschein Kilometerleistung Flugschein Modellhubschrauber |
|                | 30    | männlich | V                   |                      | $\sqrt{}$           | $\sqrt{}$       | 8000      |   |                                                                                                    |
|                | 22    | männlich | $\sqrt{ }$          |                      | $\sqrt{2}$          | $\sqrt{ }$      | 1000      |   |                                                                                                    |
|                | 25    | männlich | $\sqrt{}$           | ✓                    | $\sqrt{}$           | $\sqrt{}$       | 15000     |   |                                                                                                    |
|                | 31    | männlich | $\sqrt{}$           |                      | $\sqrt{}$           | $\sqrt{2}$      | 6000      |   |                                                                                                    |
|                | 25    | männlich | $\checkmark$        |                      | $\sqrt{}$           | $\sqrt{}$       | 15000     |   |                                                                                                    |
|                | 26    | männlich | $\triangledown$     | $\sqrt{}$            | $\sqrt{}$           | $\sqrt{}$       | 10000     |   |                                                                                                    |
|                | 30    | weiblich |                     |                      |                     | $\sqrt{}$       | 4000      | m |                                                                                                    |
|                | 26    | männlich | $\triangledown$     | $\sqrt{ }$           | $\sqrt{}$           | $\sqrt{}$       | 12000     |   | √                                                                                                    |
| 9              | 24    | männlich | $\checkmark$        | $\blacktriangledown$ | $\sqrt{}$           | $\sqrt{}$       | 1000      |   |                                                                                                    |
| 10             | 27    | männlich | $\sqrt{}$           |                      |                     | $\triangledown$ |           |   | ⊽                                                                                                    |
| 11             | 22    | männlich | $\sqrt{}$           |                      | $\sqrt{}$           | $\sqrt{}$       | 800       |   |                                                                                                    |

<span id="page-46-0"></span>Tabelle 6.1: Angaben der Probanden im Fragebogen.

| <b>Stichproben Details</b>              |            |  |  |  |  |
|-----------------------------------------|------------|--|--|--|--|
| Anzahl der Probanden:                   | 11         |  |  |  |  |
| Altersdurchschnitt:                     | 26.18      |  |  |  |  |
| Standardabw, Altersdurchschnitt         | 3.09       |  |  |  |  |
| Anteil der Männer                       | 90.91%     |  |  |  |  |
| Anteil der Frauen                       | 9.09%      |  |  |  |  |
| Hat Erfahrung mit 3D                    | 90.91%     |  |  |  |  |
| <b>Besitzt Spielkonsole</b>             | 36.36%     |  |  |  |  |
| Erfahrung mit 3D Steuergeräten          | 81.82%     |  |  |  |  |
| Besitzt Führerschein                    | 100.0%     |  |  |  |  |
| Kilometerleistung                       | 6618.18 km |  |  |  |  |
| <b>Besitzt Flugschein</b>               | 0.00%      |  |  |  |  |
| Besitzt Modelllfugzeug/<br>Hubschrauber | 18.18%     |  |  |  |  |

Tabelle 6.2: Auswertung des Fragebogens.

### **6.2 Auswertung der Messdaten**

Für die Auswertung wurden die Messwerte zuerst mit einem selbst entwickelten Programm auf den Bereich gekürzt, in dem auch wirklich Eingaben stattfanden. Somit wird sichergestellt, dass eventuelle Zeitunterschiede während der Erklärungen sich nicht auf die Ergebnisse auswirken. Die Messdaten selbst enthalten keine direkten Markierungen, ob der Bereitschaftsknopf gedrückt wurde. Die relativen Controller Rotationen sind jedoch solange genau 0, wie kein Knopf gedrückt wurde. Die Wahrscheinlichkeit, dass zu einem Messzeitpunkt bei aktivierter Eingabe die Rotation um eine der Geräteachsen genau 0 ist, ist klein genug um sie vernachlässigen zu können. Sämtliche Messwerte vom Anfang bis zum Beginn der ersten Kontrollbewegung werden entfernt, ebenso die Messwerte von der letzten Steuerbewegung bis zum Ende der Messreihe.

#### **6.2.1 Benötigte Zeit**

Ein interessanter Punkt ist die einfache Verfolgung der benötigten Zeit pro Teilnehmer. Abbildung [6.1](#page-48-0) zeigt den entsprechenden Graphen für die Durchläufe zwei bis sechs. Durchlauf eins wurde bewusst weggelassen, da sich hier alle Teilnehmer mit der selben vorgegebenen Geschwindigkeit bewegten.

Trotz des kurzen Zeitabschnittes, den die Probanden zur Verfügung hatten, ist ein Lerneffekt zu erkennen. Gerade der Vergleich der beiden freien Durchläufe 2 und 6 zeigt eine Verkürzung der durchschnittlich benötigten Zeiten.

Die benötigte Zeit korrespondiert direkt mit der durchschnittlichen Geschwindigkeit der Probanden (Abbildung [6.2\)](#page-48-1). Die Anwender scheinen im Laufe der Studie sicherer im Umgang mit der Steuerung zu werden und sich mehr zuzutrauen.

Im Allgemeinen konnten die Benutzer auch der Teststrecke ohne Mühe folgen. Abbildung [6.3](#page-49-0) veranschaulicht die zurückgelegte Wegstrecke der Probanden. Eine Verkürzung

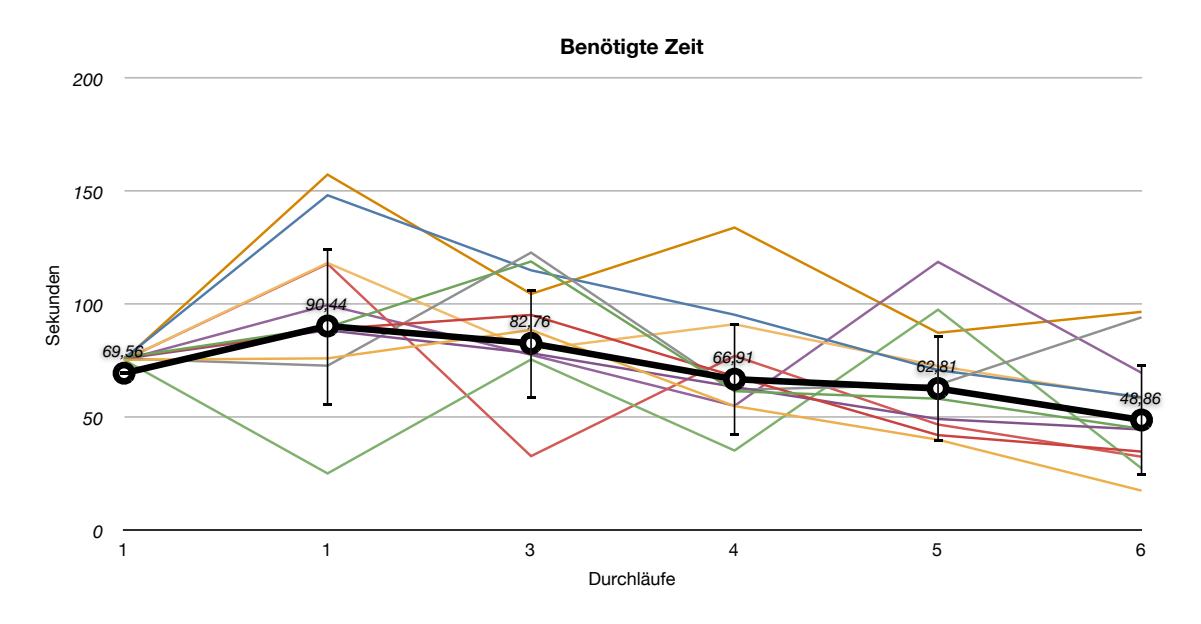

<span id="page-48-0"></span>Abbildung 6.1: Dauer der einzelnen Durchläufe.

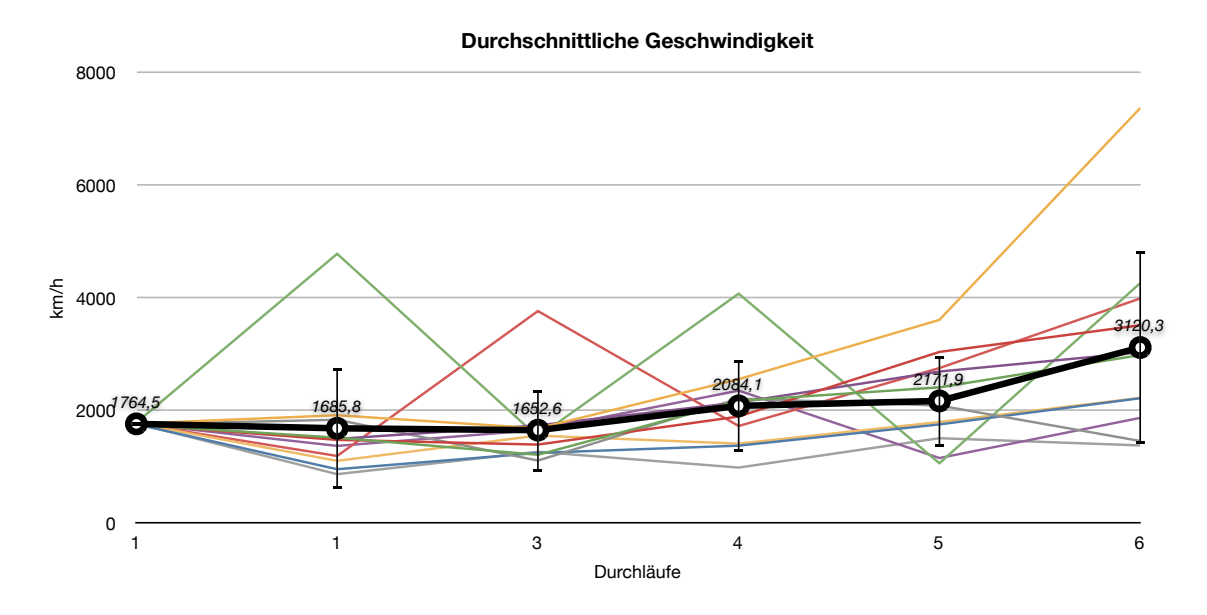

<span id="page-48-1"></span>Abbildung 6.2: Durchschnittliche Geschwindigkeit der Durchläufe.

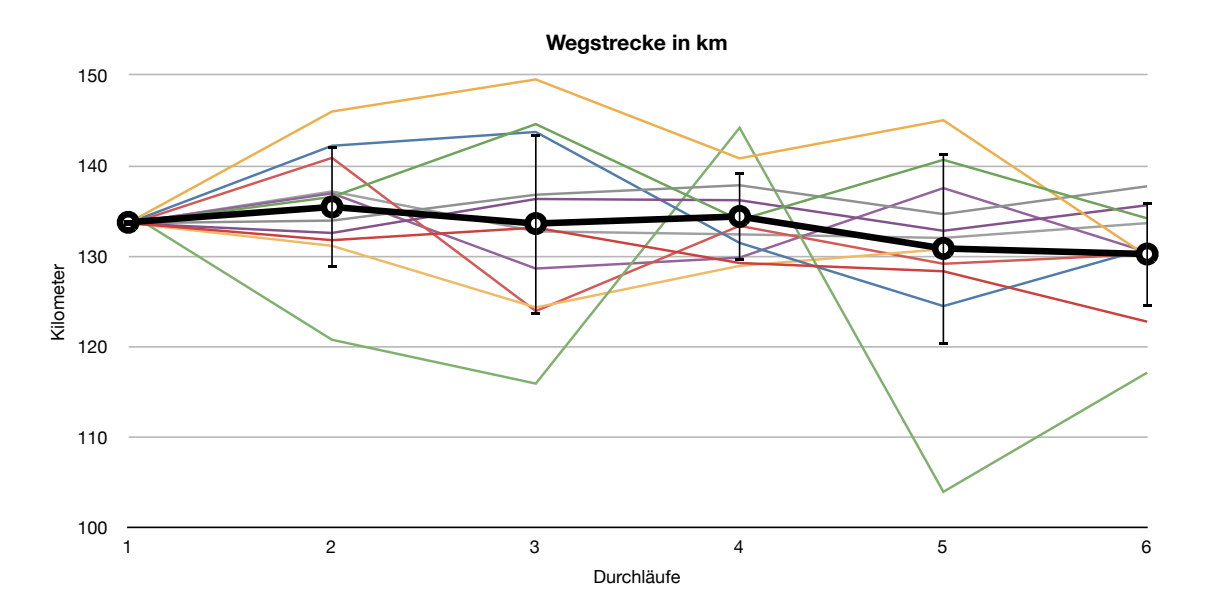

<span id="page-49-0"></span>Abbildung 6.3: Zurückgelegte Wegstrecke pro Durchlauf.

der Wegstrecke im Laufe der Zeit würde bedeuten, dass die Probanden Teile der Strecke abkürzen oder überspringen. Eine Verlängerung würde bedeuten, dass die Teilnehmer Probleme haben, der Strecke zu folgen und Umwege machen.

Durchlauf 3 war der erste, in dem den Versuchspersonen eine Controllerhaltung vorgegeben wurde. Wie in Kapitel [5.6](#page-45-0) bereits erwähnt, wurde versucht die erste Haltung anders als die frei gewählte Haltung vorzugeben. Die Varianz der Wegstrecken im dritten Durchlauf lässt darauf schliessen, dass die Vorgabe einer Haltung den Anwender zumindest teilweise irritiert und Steuerfehler hervorruft, was sich in zusätzlicher Wegstrecke niederschlägt.

#### **6.2.2 Verwendete Metaphern**

Um die Auswertung zu erleichtern, wurde versucht die angewandte Metapher programmatisch aus den Messdaten zu erkennen. Hierfür wurden die Lenkbewegungen das Controllers ausgewertet. Abbildung [6.4\(a\)](#page-50-0) zeigt die Rotationänderungen des Controllers um die lokale Y- und Z- Achse für einen Beispielflug. Zuerst wird eine links-rechts Kurvenkombination mit der Lenkradmetapher geflogen, gefolgt von einer rechts-links Kombination mit der Flugzeugmetapher.

Um eine Aussage über die verwendete Metapher treffen zu können, werden zu jedem Zeitpunkt die absoluten Werte der beiden Rotationsänderungen berechnet und miteinander verglichen. Der größere Anteil bestimmt die zu dem Zeitpunkt vorherrschende Metapher. Diese Betrachtungsweise birgt die Gefahr, dass in Streckenstücken mit geringer Lenkbewegung ein leichtes Zittern die erkannte Metapher schnell verändern kann. Den einzelnen

Durchläufen wurde so eine Metapher zugeordnet indem die absoluten Lenkausschläge über die Zeit integriert wurden.

<span id="page-50-0"></span>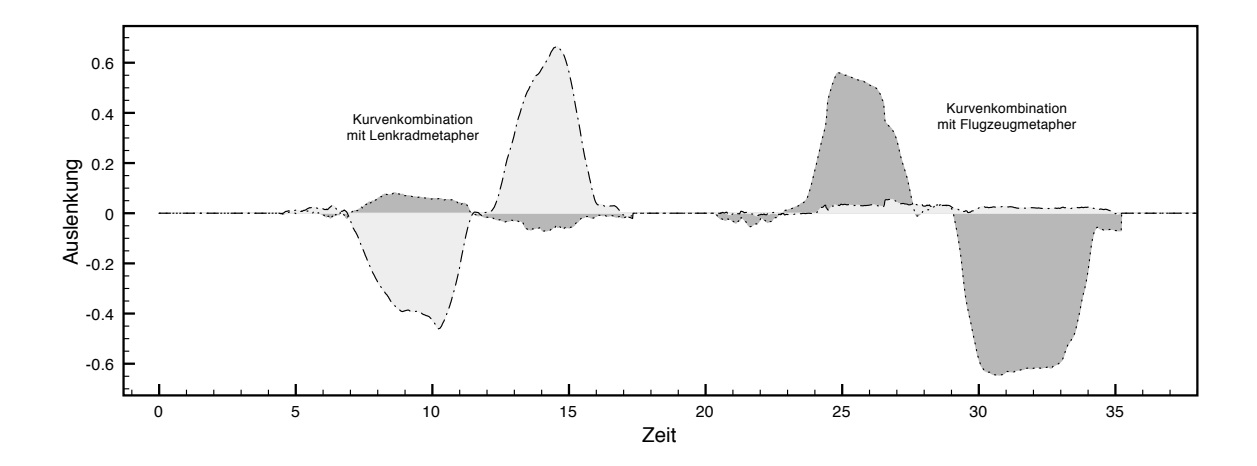

(a) Beispielgraph für eine langsam und sauber geflogene Kurvenkombination mit Lenkrad- und Flugzeugmetapher.

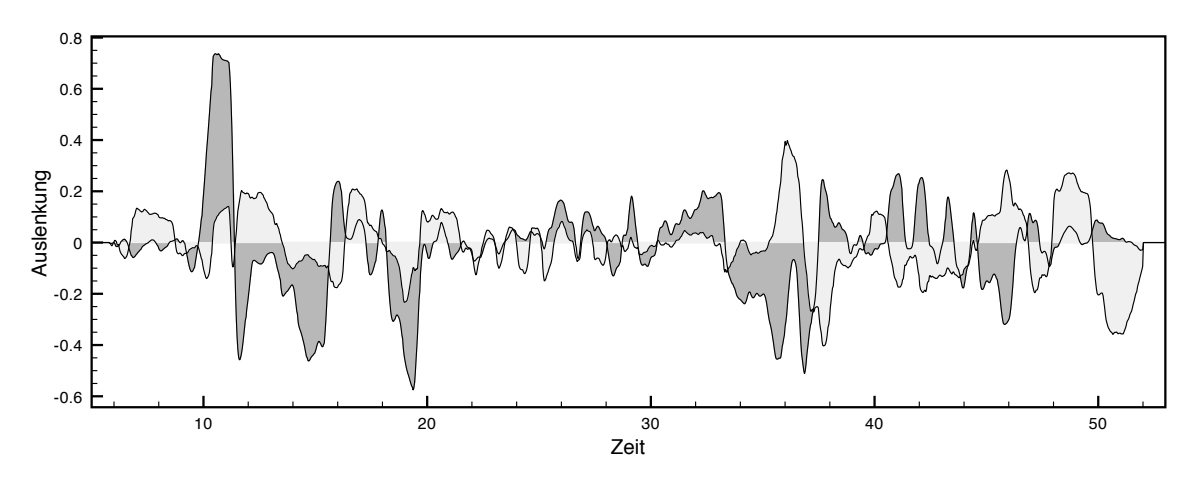

<span id="page-50-1"></span>(b) Graph der Messdaten eines zufälligen Probanden.

Abbildung 6.4: Auswertungsgraph für die Analyse der verwendeten Metapher.

Ein Zusammenhang zwischen der Neigung des Gerätes und der verwendeten Lenkmetapher wie in Kapitel [5.1](#page-38-0) vermutet konnte nicht festgestellt werden. Tabelle [6.5](#page-51-0) zeigt einen Vergleich zwischen den Haltungsvorgaben aus Tabelle [6.4](#page-51-1) und den tatsächlich verwendeten Metaphern aus Tabelle [6.3.](#page-51-2) Die Felder enthalten "WAHR", wenn die verwendetet Metapher mit der erwarteten übereinstimmt. Für die mittlere Haltung ist angegeben, welche Metapher überwiegend verwendet wurde.

## KAPITEL 6. ERGEBNISSE

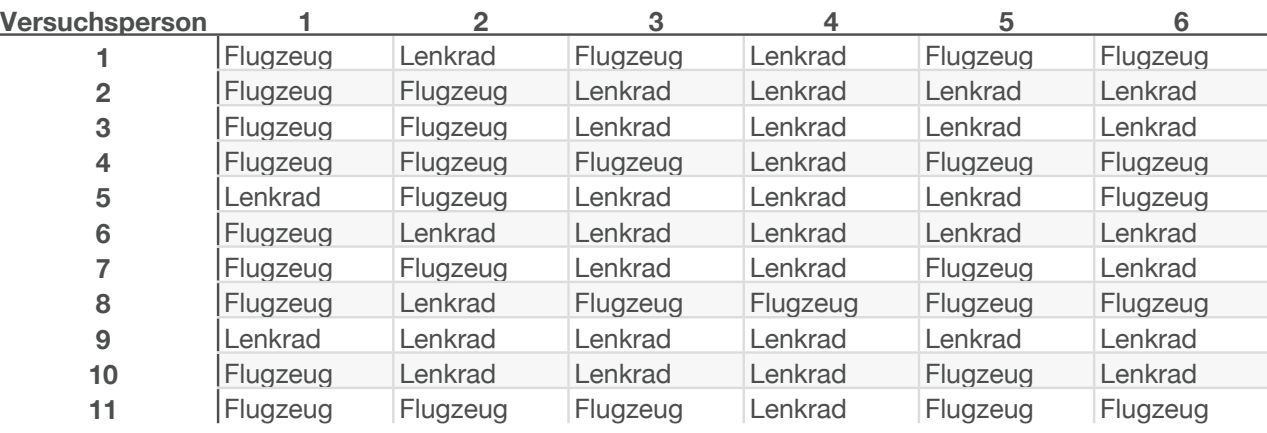

#### **Vorwiegend benutzte Metapher**

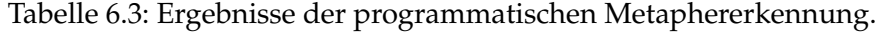

<span id="page-51-2"></span>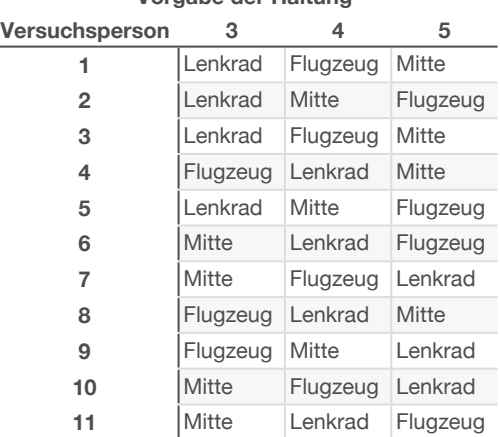

## **Vorgabe der Haltung**

## <span id="page-51-1"></span>Tabelle 6.4: Vorgaben der PDA Haltung.

| Benutzte Metapher entsprach Haltung |               |               |               |  |  |  |  |  |
|-------------------------------------|---------------|---------------|---------------|--|--|--|--|--|
| Versuchsperson                      | 3             | 4             | 5             |  |  |  |  |  |
| 1                                   | <b>FALSCH</b> | <b>FALSCH</b> | Flugzeug      |  |  |  |  |  |
| $\overline{2}$                      | <b>WAHR</b>   | I enkrad      | <b>FALSCH</b> |  |  |  |  |  |
| 3                                   | <b>WAHR</b>   | <b>FALSCH</b> | Lenkrad       |  |  |  |  |  |
| 4                                   | <b>WAHR</b>   | <b>WAHR</b>   | Flugzeug      |  |  |  |  |  |
| 5                                   | <b>WAHR</b>   | I enkrad      | <b>FALSCH</b> |  |  |  |  |  |
| 6                                   | I enkrad      | <b>WAHR</b>   | <b>FALSCH</b> |  |  |  |  |  |
| 7                                   | Lenkrad       | <b>FALSCH</b> | <b>FALSCH</b> |  |  |  |  |  |
| 8                                   | <b>WAHR</b>   | <b>FALSCH</b> | Flugzeug      |  |  |  |  |  |
| 9                                   | <b>FALSCH</b> | Lenkrad       | <b>WAHR</b>   |  |  |  |  |  |
| 10                                  | Lenkrad       | <b>FALSCH</b> | <b>FALSCH</b> |  |  |  |  |  |
| 11                                  | Flugzeug      | <b>WAHR</b>   | WAHR          |  |  |  |  |  |

<span id="page-51-0"></span>Tabelle 6.5: Vergleich zwischen Haltungsvorgabe und verwendeter Metapher.

# **6.3 Visualisierung der Messergebnisse**

Für eine bessere Beurteilung der Ergebnisse wurde die Möglichkeit geschaffen, aufgezeichnete Wegstrecken direkt in Terrain3D zu visualisieren. Hierfür können die Messdaten beliebiger Durchläufe geladen und als farbiges Band entlang der Flugbahn dargestellt werden. Durch farbliche Kodierung können verschiedene Messwerte visualisiert werden. Als interessant hat sich die farbliche Darstellung der erkannten Metapher erwiesen. Hier lässt sich gut erkennen in welchen Abschnitten die Anwender welche Metapher verwendet haben und auch der Kontext der Lenkbewegung wird erkennbar. Abbildung [6.5](#page-53-0) zeigt Screenshots dieser Visualisierung.

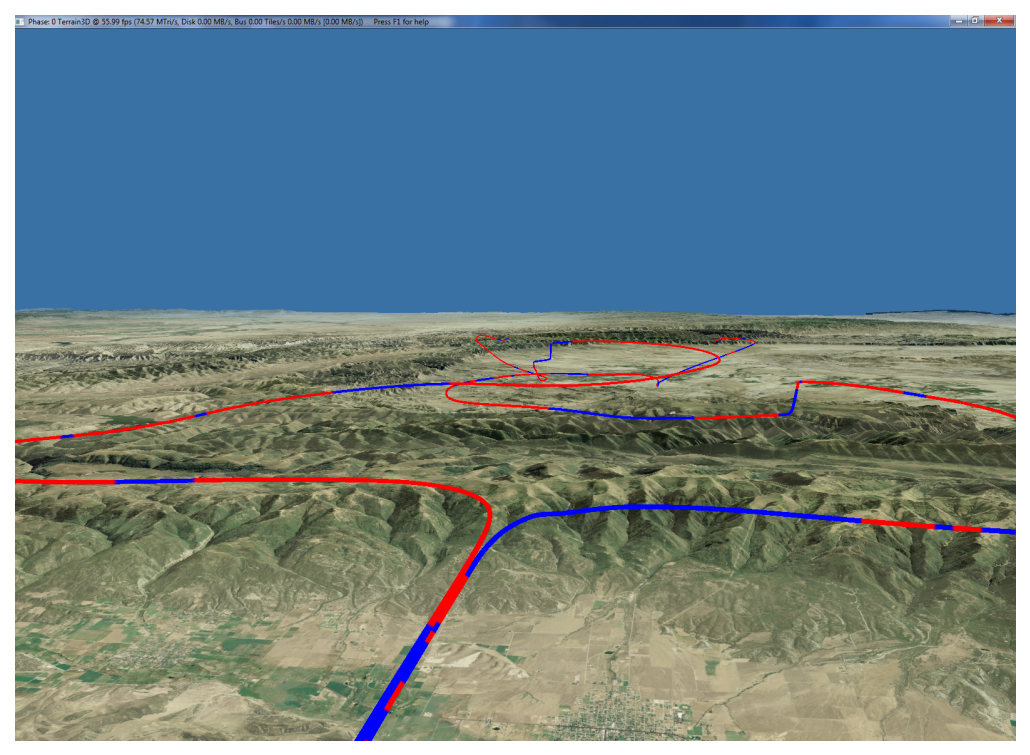

(a) Farbliche Kodierung der jeweils vorwiegend genutzten Metapher

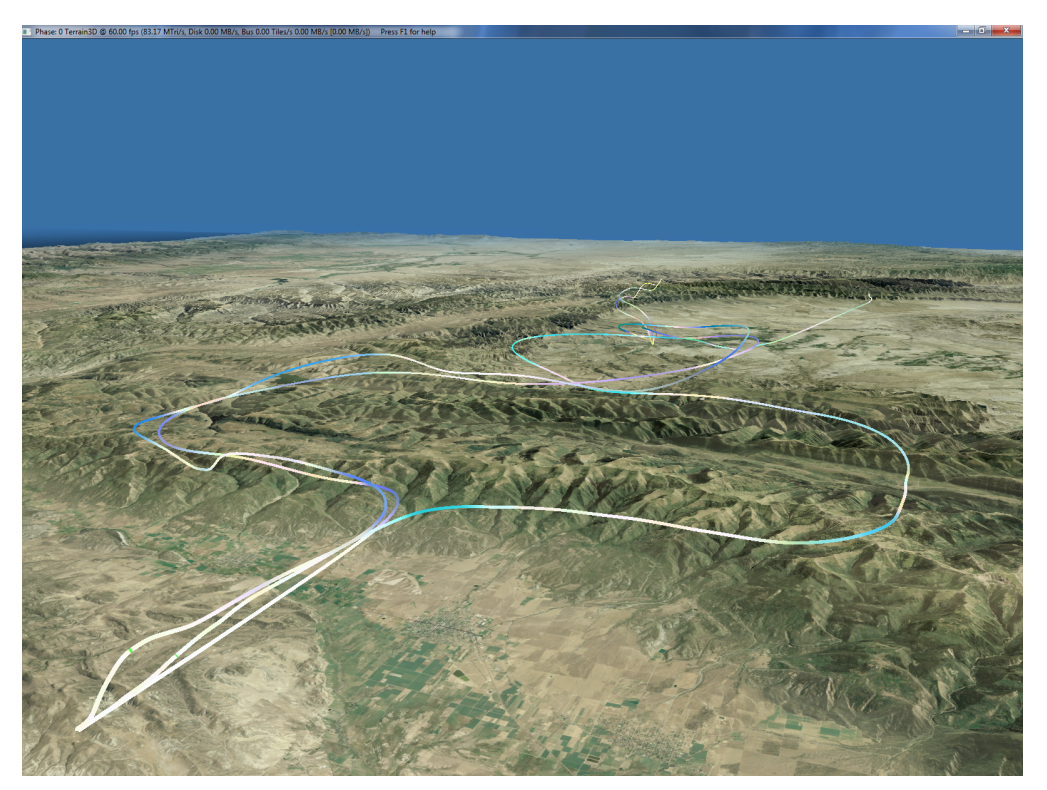

(b) Kodierung der Steueranteile je Achse nach Farbe.

<span id="page-53-0"></span>Abbildung 6.5: Visualisierung mehrerer Testdatensätze zum direkten Vergleich.

# **Kapitel 7**

# **Diskussion**

Im Folgenden werden Erkenntnisse und Entscheidungen aus der Entwicklung der Steuerung, der Benutzerstudie und den vorangegangen Tests erläutert.

# **7.1 Auswahl der Steuerungsmetapher**

Die Ergebnisse aus dem vorangegangenen Kapitel legen nahe, dass ein überwiegender Teil der Anwender zur Steuerung die Flugzeugmetapher intuitiv bevorzugt (siehe Tabelle [6.3\)](#page-51-2). Die Ergebnisse aus dem ersten und zweiten Durchlauf zeigen, dass viele Probanden zunächst mit der Flugzeugmetapher beginnen und erst im Laufe der Durchgänge die Lenkradmetapher entdecken und ausprobieren. Die meisten Teilnehmer haben das Gerät flach unterhalb des Körperschwerpunktes gehalten. Diese Haltung wird automatisch eingenommen, weil dadurch das Gewicht das Gerätes an den Armen hängt. Der Anwender muss dafür weniger Kraft aufbringen als für die Lenkradhaltung, bei der die Arme angewinkelt gehalten werden und der PDA auf Höhe des Körperschwerpunktes gehalten wird.

Aus den Zahlen alleine geht nicht hervor, wie viele Anwender die Metaphern wirklich als solche erkannt und genutzt haben. In den Erklärungen wurden absichtlich keine Bemerkungen zu der Lenkung gemacht, um den Benutzer nicht zu beeinflussen. Im persönlichen Gespräch gaben mehrere Probanden an, den PDA auf Grund der äusseren Form nicht mit einem Lenkrad assoziiert zu haben.

#### <span id="page-54-0"></span>**7.1.1 Flugzeugmetapher**

Die Ergebnisse lassen vermuten, dass viele Anwender ein mentales Steuerungsmodell ähnlich der Flugzeugmetapher besitzen. 9 von 11 Teilnehmern haben im ersten Durchgang intuitiv die Flugzeugmetapher zur Steuerung verwendet.

Bei der aufrechten Benutzung des PDA in Verbindung mit der Flugzeugmetapher zeigte sich, dass ein nicht unerheblichen Teil der Versuchspersonen eine Invertierung der Rotationachse zu erwarten scheint. In der flachen Stellung wurde durch das Absenken einer Seite des PDA (Rotation um die lokale Y-Achse) eine Kurve in diese Richtung eingeschlagen. Bei der gleichen Rotation um die Y-Achse des PDA in der aufrechten Position wird eine Richtungsänderung gemäß der Drehbewegung erwartet. In Beobachtungen zeigte sich, dass die Teilnehmer bei vorgegebener Haltung oft mehr versucht haben, diese fehlende Invertierung zu kompensieren als mit der Steuerung zu experimentieren.

Unklar ist, ab welcher Neigung diese Achseninvertierung im mentalen Steuerungsmodell der Anwender passiert. Das Phänomen trat teilweise bereits in der mittleren Haltung, bei anderen wiederum erst bei der aufrechten Haltung auf. Einem kleinen Teil der Probanden ist dieser Effekt gar nicht aufgefallen. Für eine genauere Analyse dieses Übergangs sind weitere Untersuchungen nötig.

#### **7.1.2 Lenkradmetapher**

Während der Studie ließ sich beobachten, dass Benutzer, wenn sie die Lenkradmetapher erkannt haben, auch gut damit umgehen konnten. Ein Problem, das mehrere Probanden ansprachen, war die zum Teil umständliche Handhabung des Gerätes in der aufrechten Position. Die reine Vorgabe der Geräteneigung ließ den Probanden die freie Wahl wie sie den PDA in der Hand halten wollten. Durch die in Kapitel [4.1](#page-24-0) beschriebene Verkabelung war jedoch der hintere Teil der rechten Seite des PDA nicht richtig zugänglich. Zum Teil haben die Probanden deshalb auf der linken und rechten Seite unterschiedliche Handstellung eingenommen. Inwiefern das die Identifizierung der Lenkradmetapher beeinträchtig hat ist unbekannt.

# **7.2 Auswirkungen des Formfaktors**

Größe und Gewicht des PDA haben Einfluss auf die Haltung während der Verwendung. Bei der kurzen Dauer der Tests traten keine Ermüdungserscheinungen verursacht durch das Gewicht auf. Bei längerer Benutzung wird dieser Aspekt vermutlich eine größere Rolle spielen.

Aufgrund kurzer Akkulaufzeiten und einem schlechten WLAN Empfang im Labor war es leider nicht möglich, wie ursprünglich beabsichtigt, den PDA über einen längeren Zeitraum kabellos zu betreiben. Somit waren während allen Tests der Benutzerstudie an der rechten oberen Seite zwei Kabel für die Stromversorgung und den Netzwerkanschluss angebracht. Die Rückmeldungen nach den ersten Testdurchläufen störten sich kaum an den

Kabeln, sehr wohl aber an der Abdeckung der Anschlussleiste. Diese war durch die eingesteckten Kabel offen und die Benutzer waren, wohl aus Angst das Gerät zu beschädigen, übervorsichtig im Umgang mit dieser Abdeckung. Nachdem die Abdeckung an der Rückseite des PDA festgeklebt wurde, traten allerdings keine weiteren Beschwerden auf. Einige Benuzter bemängelten die unergonomische Platzierung des Steuerungsknopfes rechts neben dem Bildschirm. So war meinen Beobachtungen nach der rechte Daumen meistens tiefer am Gerät platziert als auf der linken Seite, was meistens zu einer leicht asymmetrischen Handhaltung führte.

## **7.3 Komplexität der Steuerung**

Eine der größten Schwierigkeiten dieser Steuerung ist, dass die Steuerung aller Freiheitsgrade mit nur einem beweglichem Objekt geschieht. In vielen anderen Lenksystemen hingegen ist die Steuerung der Freiheitsgrade sehr viel stärker getrennt. So wird im Auto mit den Händen nur die Drehgeschwindigkeit des Fahrzeuges beeinflußt. Die Kontrolle der Geschwindigkeit geschieht mit den Füßen.

Die Kontrolle von fünf von sechs verfügbaren Freiheitsgraden verlangt vom Benutzer ein erhöhtes Maß an Konzentration. Das Weglassen der Längsrolle war offensichtlich der geringste Verlust an Kontrolle. Die Bündelung der restlichen steuerbaren Freiheitsgrade auf ein Eingabegerät hat den Nachteil, dass ein Fehler bei der Steuerung einer Dimension sich sofort auf alle anderen auswirken kann. Das wiederum führte dann oft zu einer Kettenreaktion an Gegenbewegungen, deren Auswirkungen, vom Benutzer nicht beabsichtigt, eine unkontrollierte Bewegung der Kamera zur Folge haben. Verhältnismässig selten wurde der Bereitschaftsknopf in solchen Fällen losgelassen. In den mentalen Steuerungskonzepten der meisten beobachteten Benutzer wird der Bereitschaftsknopf nicht als Steuerungselement erkannt und genutzt.

Eine Verteilung der Freiheitsgrade auf unabhängige Eingabegeräte würde die Auswirkungen von Fehlsteuerungen verringern. Abseits unserer Benutzerstudie habe ich die PDA Applikation erweitert, um die Vorwärtsgeschwindigkeit durch Berührung des rechten Daumens auf der rechten Seite des Bildschirmes steuern zu können. In der Mitte des Bildschirms befindet sich die Nullstellung, je höher der Finger den Bildschirm berührt, desto schneller bewegt sich die Kamera nach vorne, analog funktioniert die Beschleunigung rückwärts durch Berührung des Bildschirmes auf der unteren Hälfte. Obwohl in den ersten Versuchen die Kontrolle der anderen Freiheitsgrade weiterhin erlaubt war, empfanden die Benutzer die Steuerung als einfacher und benutzten fast ausschliesslich die Geschwindigkeitskontrolle über das Display und nicht mehr über die Translation im Raum. Abbildung [7.1](#page-57-0) zeigt diese Kontrollapplikation mit dem Streifen zur Geschwindigkeitskontrolle auf der rechten Seite.

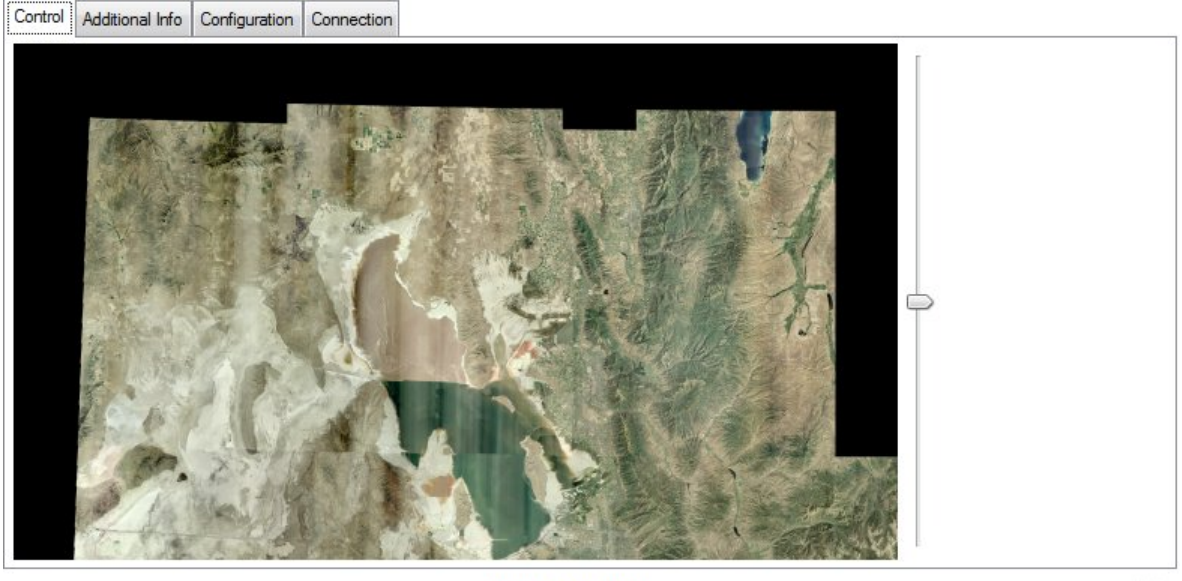

Connected to server.

 $\mathbb{H}$ .

<span id="page-57-0"></span>Abbildung 7.1: Kontrollapplikation auf dem PDA. Auf der rechten Seite ist das Feld zur Geschwindigkeitskontrolle mit dem rechten Daumen.

## **7.4 Wahl des Schwerpunktes**

Die Wahl der Lage des Schwerpunktes auf dem Bildschirm und nicht in dem Gerät selbst scheint eventuell doch mehr Einfluß auf die Steuerung zu haben, als bisher angenommen. Als problematisch erwies sich, dass der Schwerpunkt des PDA nicht sichtbar ist und vom Benutzer geschätzt werden muss. Drehungen des Gerätes ohne den Schwerpunkt dabei zu bewegen sind praktisch nicht möglich. Anscheinend haben Benutzer unterschiedliche Vorstellungen, wo der Schwerpunkt sich befindet, beziehungsweise um welchen Punkt des PDA rotiert werden muss ohne eine Translation auszulösen. Ob eine Verlagerung dieses Rotationspunktes in den eigentlichen Schwerpunkt des Gerätes eine Verbesserung erlaubt, ist nicht bekannt.

# **7.5 Lerneffekte**

Im Zuge der Entwicklung wurde mit unterschiedlichen Empfindlichkeiten der Steuerung experimentiert. Bei zu hoher Empfindlichkeit ließ sich der Testflug nur von sehr erfahrenen Anwendern erfolgreich absolvieren. Im endgültigen Experiment zeigt sich, dass sich die Fertigkeit der Probanden im Umgang mit der Steuerung innerhalb kurzer Zeit verbesserte. Um einen solchen Lerneffekt zu unterstützen, würde sich eine adaptive Anpassung der Steuerungsempfindlichkeit an den Benutzer empfehlen. Ein System, das weiß wie lange ein Benutzer schon damit arbeitet, könnte sich auf das Können und die Erfahrung des Benutzers einstellen. Eventuell könnten sogar Problembereiche gezielt kompensiert oder zumindest mit dem Benutzer geübt werden. In Kapitel [8.1](#page-60-0) wird dieser Gedanke nochmals aufgegriffen.

# **7.6 Wegfindung und Navigation**

Ein Problem bei der Erstellung der Benutzerstudie war, dass wir Navigation im virtuellen Raum testen wollten ohne zu viel Gewicht auf Wegfindung. In den ersten Iterationen der Entwicklung war die Testrecke nur durch ein paar wenige Eckpunkte vorgegeben, die durch große Kugeln im Raum markiert waren. Anwender hatten immer wieder das Problem, dass sie ohne die Zielkugel im Sichtfeld zu haben sehr schnell die Orientierung komplett verloren hatten und dann erstmal wieder die nächste Kugel suchen mussten. Somit waren die Anwender mehr mit Wegfindung beschäftigt als mit der Navigation an sich.

Letztendlich wurde ein durchgängige, deutlich sichtbare Wegstrecke benutzt. Genauere Details zum Aussehen sind in Kapitel [5.3](#page-39-0) beschrieben.

Die Darstellung der virtuellen Welt scheint den Benutzern anfänglich wenig Fixpunkte zur Orientierung zu bieten. Die Problematik wurde von Stuart C. Grant und Lochlan E. Magee in [\[SCG\]](#page-69-1) beschrieben. So verstärken Eingabemethoden wie der Joystick oder die Maus für VR die Desorientierung des Benutzers, weil er nur noch ein optisches Feedback über seine Bewegungen erhält aber keine sonstige physikalische Rückwirkung verspürt. Die Verwendung von Utah als Landschaft trug eventuell zusätzlich zur Desorientierung der Probanden bei. Durch den hohen Wüstenanteil hat Utah ein relativ uniformes Aussehen aus größerer Höhe, markante Fixpunkte sind selten.

## **7.7 Unbeabsichtigte Körperdrehungen**

Bei einigen Testpersonen konnte während eines Kurvenfluges eine Körperdrehung in Kurvenrichtung beobachtet werden. Hier versuchte der Proband die Kurve zu antizipieren und den Kurvenausgang anzuvisieren, wozu er sich unbeabsichtigt in Richtung des Kurvenausgangs drehte. Dieser Effekt ist in Ansätzen auch bei realen Steuerungen zu beobachten, wird durch das Vorhandensein einer festen Lenksäule oder ähnlichem aber gedämpft. Das Fehlen dieser festen Achse im Experiment erlaubte diese unbewusste Drehbewegung und der Benutzer verursachte unbeabsichtigt einen übermässigen Ausschlag der Lenkbewegung, häufig kombiniert mit einer ungeplanten Translation.

## <span id="page-59-0"></span>**7.8 Einflüsse durch die Position des Betrachters**

Die Position des Betrachters zu dem Bildschirm spielt eine wichtige Rolle für die Positionskontrolle. Für das Experiment wurde angenommen, dass der Betrachter sich frontal vor dem Bildschirm aufhält und sich dort nur in einem kleinen Bereich bewegt. Die Rotationsdaten des PDA werden lokal zu dem Gerät erhoben, für die Positionsdaten wurde aber das globale Raumkoordinatensystem genutzt. Grund dafür ist, dass ohne Headtracking keine Aussage über die aktuelle Position des Betrachters in Relation zu dem Eingabegerät getroffen werden kann. Für eine optimale Umsetzung der Steuerung sollte die Position des PDA aus dem egozentrischen Koordinatensystem des Benutzers verwendet werden.

Momentan muss für eine reine Vorwärtsbeschleunigung der PDA parallel zur Raumachse bewegt werden die senkrecht auf dem Bildschirm steht. Benutzer erwarten aber eine Vorwärtsbewegung, unabhängig ihrer eigenen Ausrichtung, sobald sie den PDA von sich selbst nach vorne verschieben. In der Benutzerstudie wurde versucht, diese Diskrepanz zu minimieren, indem ein fester Startpunkt vorgegeben wurde. Ausserdem war durch das Trackingvolumen die Bewegungsfreiheit der Benutzer so weit eingeschränkt, dass diese Limitierung niemanden aufgefallen ist.

# **Kapitel 8**

# **Schlussbetrachtung**

Anschließend möchten ich einen Überblick über mögliche weiterführende Forschung geben und die Ergebnisse dieser Arbeit zusammenfassen.

## <span id="page-60-0"></span>**8.1 Weiterführende Arbeit**

Die bisherige Arbeit an dieser Steuerung bietet viele Ansatzpunkte für weiterführende Forschung.

#### **8.1.1 Empfindlichkeit des Trackingverfahren**

Eine Umsetzung der Steuerung mit modernen PDAs oder Mobiltelefonen mit Inertialsensoren ist realisierbar und bietet ein weites Feld für weitere Untersuchungen. Die bisher genutzten Trackingdaten waren sehr genau und absolut im Raum, hingegen sind die Sensoren in aktuellen Mobiltelefonen noch verhältnismäßig ungenau und die Daten relativ zu den Geräten selbst. Eine Steuerung nur durch die internen Sensoren eines PDA würde die Komplexität des Aufbaues und die Kosten der Steuerung deutlich vermindern. Bislang unklar ist, wie entscheidend die Präzision des Trackingverfahrens für die empfundene Genauigkeit der Steuerung ist. Möglicherweise müssen die verwendeten Trackingdaten nicht hoch präzise sein, da Menschen in der Regel fähig sind, kleinere Ungenauigkeiten ausreichend zu kompensieren.

#### **8.1.2 Blickrichtungsabhängige Umsetzung**

In Kapitel [7.8](#page-59-0) wurde bereits auf die Einflüsse der Betrachterposition zum Bildschirm eingegangen. Für eine Weiterentwicklung der Steuerung von einer Umsetzung mit einem normalen Bildschirm hin zu einer den Benutzer umgebenden virtuellen Darstellung ist es notwendig, diese Daten mit zu berücksichtigen, da der Anwender nicht mehr gezwungen ist, sich in einer vorgegebenen Richtung zum Bildschirm auszurichten.

#### **8.1.3 Reduzierung der Anzahl von Freiheitsgraden**

Die empfundene Komplexität der vorgestellten Steuerung liegt mit Sicherheit stark an der hohen Anzahl der steuerbaren Freiheitsgrade. Unter Umständen lässt sich durch eine bessere Trennung der Kontrolle der Freiheitsgrade die Steuerung für unbedarfte Benutzer weiter vereinfachen. So könnte man die Geschwindigkeitskontrolle komplett über den Bildschirm steuern und nur Rotationen durch die Bewegung des PDA beeinflussen. Unklar ist welche Einflüsse auf die Steuerung eine Zerlegung der Freiheitsgrade in solcher Weise hat. Vermutet wird, dass die Steuerung allgemein vereinfacht wird, aber dass Geübte mit einem solchen System insofern eingeschränkt werden, als dass die gleichzeitige Steuerung mehrerer Freiheitsgrade umständlicher empfunden wird.

#### **8.1.4 Invertierung der Lenkachse in der Flugzeugmetapher**

Wie bereits in Kapitel [7.1.1](#page-54-0) angesprochen, scheint sich bei vielen Anwendern die Lenkachse der Flugzeugmetapher in ihrem mentalen Steuerungsmodel ab einem bestimmten Neigungswinkel zu invertieren. Interessant wäre, ob man diesen Punkt bestimmen kann, um diese Invertierung dann auch im eigentlichem Lenkmodell anzuwenden.

#### **8.1.5 Verwendung im Sitzen**

Nachdem sich gezeigt hat, dass eine flache Haltung bei der Steuerung im Stehen bevorzugt wird, wäre es interessant wie die selbe Steuerung in sitzender Position verwendet wird. Aus Beobachtungen lässt sich vermuten, dass sitzend mehr Benutzer die Lenkradmetapher verwenden würden als im Stehen. Eventuell werden hierdurch mehr Assoziationen an das Autofahren geweckt.

# **8.2 Zusammenfassung**

Die Grundidee einer Steuerung mit Hilfe eines getracken PDA erscheint vielversprechend. Die eingesetzten Metaphern greifen auf bekannte Konzepte als dem Alltag zurück. Dadurch ist die Steuerung schnell erlernbar und benutzerfreundlich.

Allerdings steigt die Komplexität der entstandenen Steuerung durch die hohe Zahl an Freiheitsgraden. Deshalb ist zur Beherrschung ein gewissen Maß an Training erforderlich. In der Benutzerstudie hat sich gezeigt, dass sich relativ schnell Lerneffekte einstellen.

Es wurde beobachtet, dass die Neigung des PDA keine Einfluss auf die Wahl der Metapher hatte. Anwender scheinen ein individuell unterschiedliches mentales Modell einer 3D Steuerung zu haben, das relativ schnell angepasst werden kann. Dieses muss aber nicht unbedingt mit den klassischen Lenkungsmodellen übereinstimmt, sondern ist wahrscheinlich deutlich komplexer und abhängig von der Erfahrung und von dem Wissen des Benutzers.

Wenn es gelingt, in der Weiterentwicklung der technischen Möglichkeiten präziser auf die individuellen mentalen Konzepte der Anwender einzugehen, bieten PDA-gestützte Steuersysteme eine benutzerfreundliche und umfassende Möglichkeit mit einem kleinen Eingabegerät frei im Raum stehend in einer virtuellen Welt zu navigieren.

# KAPITEL 8. SCHLUSSBETRACHTUNG

# **Appendix**

 $VP-ID:$ 

Datum:

Uhrzeit: \_\_\_\_\_\_\_\_\_\_\_\_\_\_\_\_\_\_\_\_

# **Demographischer Fragebogen**

Alter: \_\_\_\_\_\_\_\_\_\_ Jahre

Geschlecht: ❍ M / ❍ W

Erfahrung mit 3D Computergrafk (Spiele, CAD, …): ❍ Ja / ❍ Nein

Haben Sie eine Spielkonsole (Playstation, Xbox, …): ❍ Ja / ❍ Nein

Erfahrung im Umgang mit 3D (6dof) Steuergeräten (z.B. Wii-Mote, …): ❍ Ja / ❍ Nein

Führerschein: ❍ Ja / ❍ Nein

Jährliche Kilometerleistung: \_\_\_\_\_\_\_\_\_\_\_\_\_\_\_\_\_\_ km

Flugschein: ❍ Ja / ❍ Nein

Haben Sie ein Modellfugzeug oder einen Modellhubschrauber: ❍ Ja / ❍ Nein

# **Abschlussfragen**

\_\_\_\_\_\_\_\_\_\_\_\_\_\_\_\_\_\_\_\_\_\_\_\_\_\_\_\_\_\_\_\_\_\_\_\_\_\_\_\_\_\_\_\_\_\_\_\_\_\_\_\_\_\_\_\_\_\_\_\_\_\_\_\_\_\_\_\_\_\_\_\_\_\_\_\_\_\_\_\_\_\_

Wie würden Sie einem Dritten die Steuerung (vollständig) erklären:

Verbesserungsvorschläge:

<span id="page-65-0"></span>Abbildung 8.1: Demographischer Fragebogen 58

# **Ablaufplan**

- 1. Ziel der Studie Ansagen: "Steuermechanismen für 3D Anwendung entwickeln"
- 2. Demographischer Fragebogen
- 3. Aufbau erklären
	- a. Projektor
	- b. 3D Welt
	- c. ART-Kameras, auf Trackingvolumen hinweisen, Kreuz als Startpunkt
	- d. Steuergerät
- 4. Genereller Standort

Versuchsperson auf Ausgangspunkt stellen, Blick zur Leinwand – Ansage: "Für jeden Versuch ist das NUR der Startpunkt. Wir gewährleisten damit, dass Sie in jeder Richtung Platz für Bewegung haben. Sie dürfen nach dem Start jederzeit Ihre Position verändern, z.B. Schritt vor, zur Seite". Versuchsperson einige Schritte durchführen lassen!

- 5. Erster Durchgang: Pfad folgen ohne Kopplung mit Steuergerät
	- a. Ansage: "Sie sehen den angezeigten Pfad. Diesem sollen Sie folgen. Sobald Sie den Knopf drücken ist die automatische Steuerung aktiv."
	- b. Vorführen
	- c. Versuchsperson vertraut machen lassen mit Knopf drücken, halten und loslassen –automatische Bewegung
	- d. Reset zu Ausgangposition Aufzeichnung starten
	- e. Ansage: "Sobald sie den Knopf drücken, bewegen Sie sich automatisch. Sie sollen nun das Steuergerät so bewegen, als ob Sie selbst entlang des Pfades steuern. Geht es Ihnen zu schnell, oder wollen Sie eine Pause machen, lassen Sie einfach den Knopf los. Der Durchgang dauert ca. 1 min."
	- f. Durchgang 1
- 6. Zweiter Durchgang: Freie Steuerung
	- a. Ansage: "Im zweiten Durchgang können Sie nun selbst steuern. Drücken Sie den Knopf und halten ihn. Bewegen Sie nun das Steuergerät z.B. nach etwas

<span id="page-66-0"></span>Abbildung 8.2: Ablaufplan Seite 1 59

nach vorne, bewegen Sie sich langsam vorwärts. Je weiter Sie Sich vom Ausgangspunkt entfernen, desto schneller werden Sie. Abbremsen und stehenbleiben tun Sie indem Sie das Steuergerät wieder Richtung Ausgangspunkt führen. Lassen Sie den Knopf los, bleiben Sie sofort stehen."

- b. Vorführen nur Translation
- e. Ausprobieren lassen: Vorwärts, seitlich nur Translation!
- d. Ansage: "Kurvenbewegungen liegt dasselbe Prinzip zugrunde wie den geraden Bewegungen. Je stärker Sie eine Kurve steuern, desto enger ist die Kurve."
- e. Vorführen
- f. Ausprobieren lassen
- g. Ca. 5 min Eingewöhnungsphase
- h. Ansage: "Bewegen Sie Sich jetzt wieder entlang des Pfades. Der Durchgang dauert ca. 2 min."
- i. Reset zu Ausgangposition Aufzeichnung starten
- j. Durchgang 2
- 7. Dritter Durchgang: Ungefähr vorgegebene Starthaltungen
	- a. Ansage: "Im dritten Durchgang möchten wir Ihnen die Haltung des Steuergerätes zum Zeitpunkt des Knopf Drückens vorgeben. Sobald Sie den Knopf gedrückt haben, können Sie aber wieder vollkommen frei und selbstständig steuern. Folgen Sie bitte wieder dem vorgegebenen Pfad."
	- b. Vorgegebene Haltungen: Vertikal, 45 Grad, Horizontal diese permutiert GLEICHVERTEILT über alle Versuchspersonen
	- c. Pro Haltung ein Durchgang
- <span id="page-67-0"></span>8. Vierter Durchgang: Nochmal Freie Steuerung (Aufbau gleich dem Zweiten Durchgang)

# **Literaturverzeichnis**

<span id="page-68-1"></span><span id="page-68-0"></span>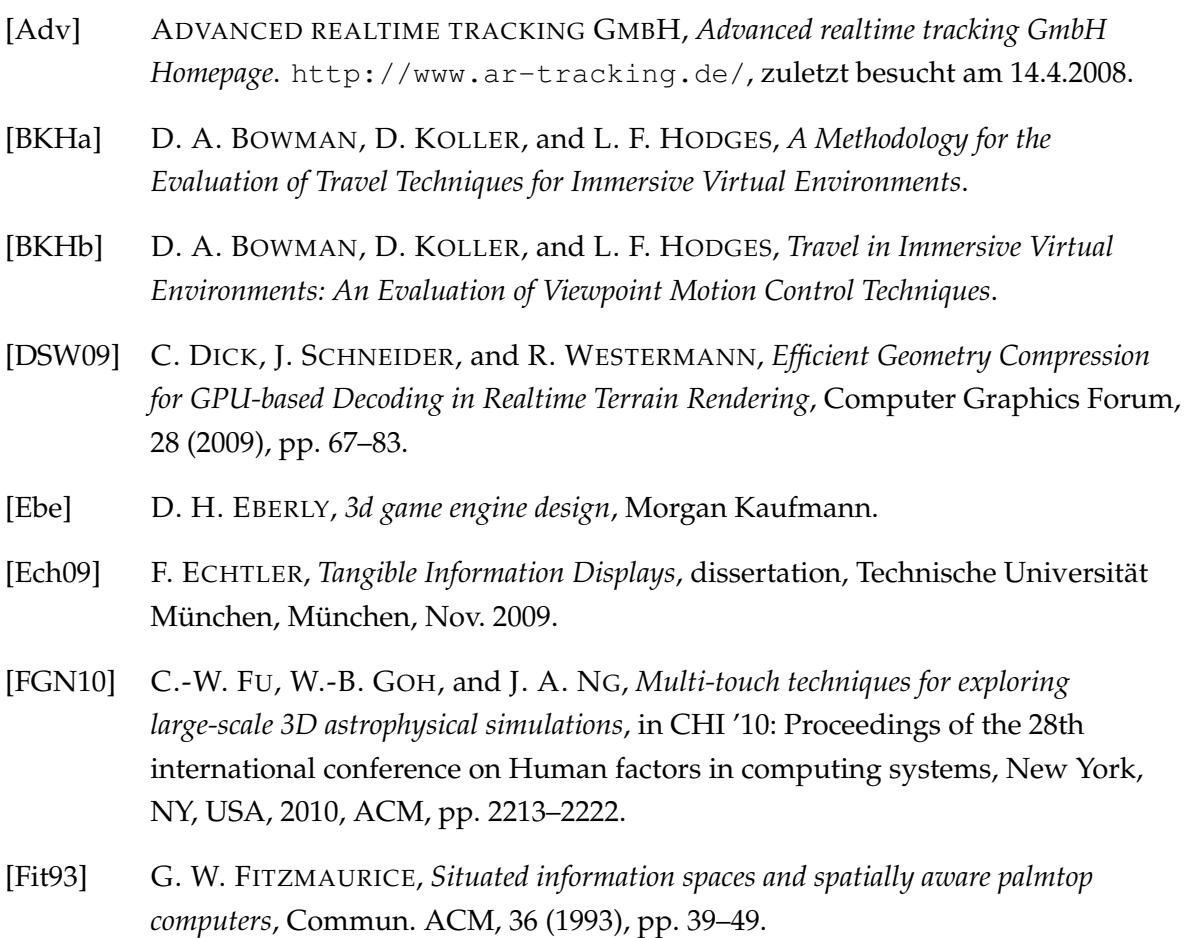

- [GHJV95] E. GAMMA, R. HELM, R. E. JOHNSON, and J. VLISSIDES, *Design Patterns: Elements of Reusable Object-Oriented Software*, Addison-Wesley, Reading, MA, 1995.
- [Gol98] R. G. GOLLEDGE, ed., *Wayfinding Bahavior Cognitive mapping and other spatial processes*, vol. 1, The John Hopkins University Press, Dezember 1998.
- [HvDG94] K. P. HERNDON, A. VAN DAM, and M. GLEICHER, *The challenges of 3D interaction: a CHI '94 workshop*, SIGCHI Bull., 26 (1994), pp. 36–43.
- [KOR<sup>+</sup>02] D. M. KRUM, O. OMOTESO, W. RIBARSKY, T. STARNER, and L. F. HODGES, *Speech and gesture multimodal control of a whole Earth 3D visualization environment*, in VISSYM '02: Proceedings of the symposium on Data Visualisation 2002, Aire-la-Ville, Switzerland, Switzerland, 2002, Eurographics Association, pp. 195–200.
- [Kui99] J. B. KUIPERS, *Quaternions and Rotation Sequences*, Princeton University Press, 1999.
- [PHBK06] D. PUSTKA, M. HUBER, M. BAUER, and G. KLINKER, *Spatial Relationship Patterns: Elements of Reusable Tracking and Calibration Systems*, in Proc. IEEE International Symposium on Mixed and Augmented Reality (ISMAR'06), October 2006.
- <span id="page-69-1"></span>[SCG] L. E. M. STUART C. GRANT, *Navigation in a virtual environment using a walking interface*.
- [TFK<sup>+</sup>03] M. TSANG, G. W. FITZMZURICE, G. KURTENBACH, A. KHAN, and B. BUXTON, *Boom chameleon: simultaneous capture of 3D viewpoint, voice and gesture annotations on a spatially-aware display*, ACM Trans. Graph., 22 (2003), pp. 698–698.
- [Wei93] M. WEISER, *Some computer science issues in ubiquitous computing*, Commun. ACM, 36 (1993), pp. 75–84.
- <span id="page-69-0"></span>[Wik10] WIKIPEDIA, *Klothoide*. World Wide Web electronic publication, 2010.

# **Abbildungsverzeichnis**

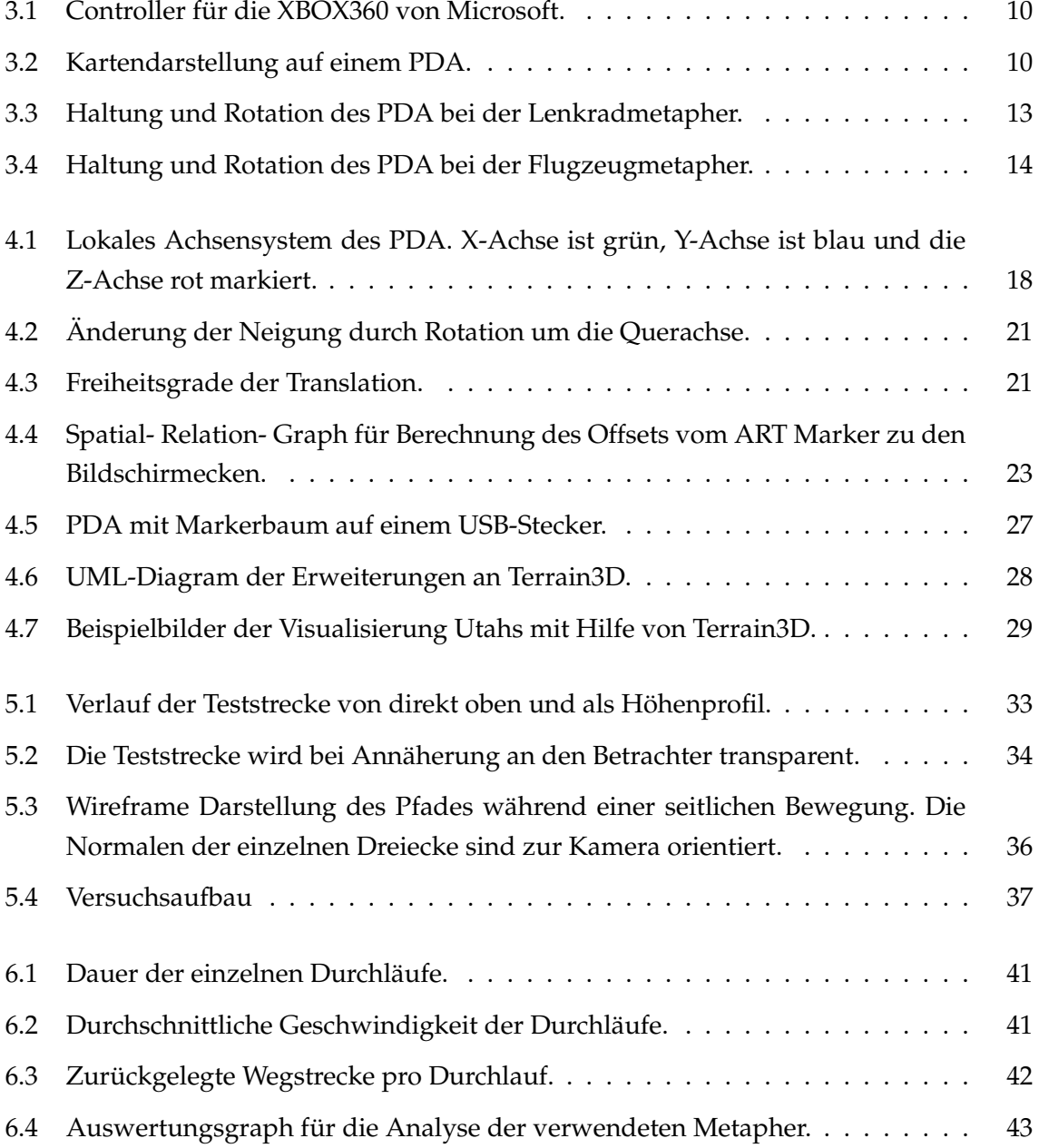

# ABBILDUNGSVERZEICHNIS

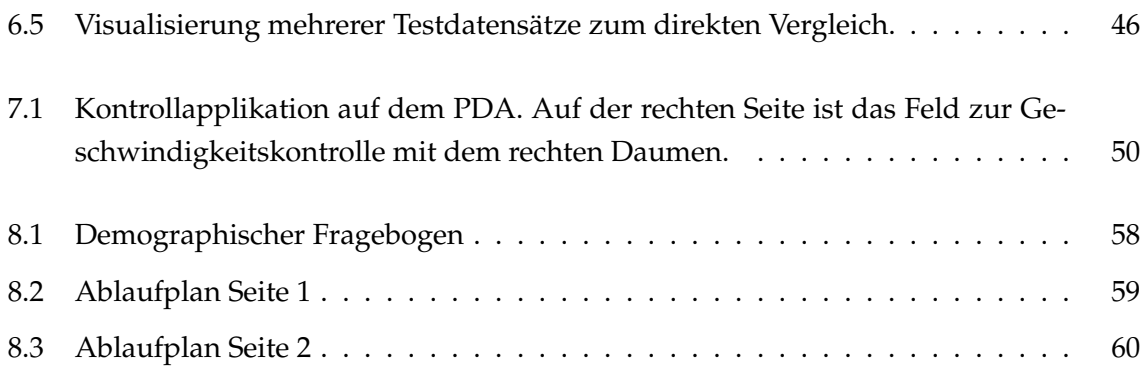
## **Tabellenverzeichnis**

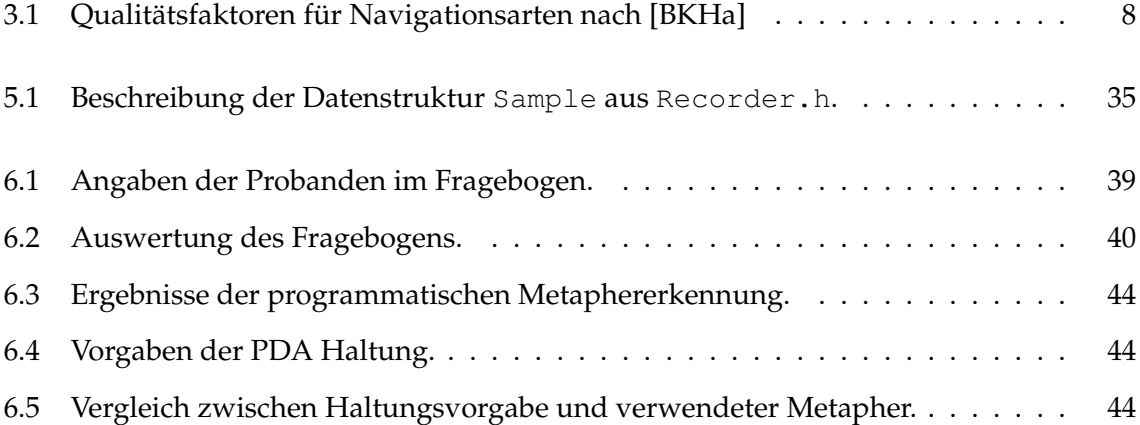